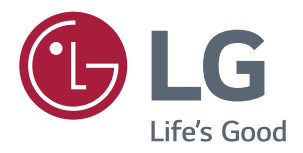

# *Bruksanvisning IPS LED MONITOR (LED MONITOR\*)*

*\*LG LED Monitorer är LCD Monitorer med LED Bakgrundsbelysning.*

*Var vänlig läs igenom säkerhetsinformationen noga innan du använder produkten.*

*IPS LED Monitor (LED Monitor) Modellista*

*43UD79 43UD79T*

# *INNEHÅLL*

## *[LICENS](#page-2-0)*

#### *[MONTERING OCH](#page-3-0)  [FÖRBEREDELSE](#page-3-0)*

- *[Produktkomponenter](#page-3-0)*
- *[Drivrutiner och programvara som stöds](#page-4-0)*
- *[Komponent- och knappbeskrivning](#page-5-0)*
- *- [Hur man använder joystick-knappen](#page-5-0)*
- *- [Hur man använder joystick-knappen](#page-6-0)*
- *[Ingångsanslutning](#page-7-0)*
- *[Flytta och lyfta monitorn](#page-9-0)*
- *[Installera monitorn](#page-10-0)*
- *- [Montering av stativfoten](#page-10-0)*
- *- [Montering av stativfoten](#page-11-0)*
- *- [Använda kabelhållaren](#page-12-0)*
- *- [Installera på ett bord](#page-13-0)*
- *- [Justera vinkeln](#page-14-0)*
- *- [Använda Kensington-lås](#page-14-0)*
- *- [Installera väggfästets platta](#page-15-0)*
- *- [Installera på en vägg](#page-15-0)*

## *[FJÄRRKONTROLL](#page-17-0)*

#### *[ANVÄNDA MONITORN](#page-18-0)*

- *[Anslutning till en PC](#page-18-0)*
- *- [HDMI-anslutning](#page-18-0)*
- *- [DisplayPort-anslutning](#page-18-0)*
- *- [USB-C anslutning](#page-19-0)*
- *[Anslutning till AV-enheter](#page-19-0)*
- *- [HDMI-anslutning](#page-19-0)*
- *[Ansluta kringutrustning](#page-20-0)*
- *- [USB Kabelanslutning PC](#page-20-0)*
- *[Anslutning till externa enheter](#page-21-0)*
- *- [Anslutning av hörlurar](#page-21-0)*

## *[ANVÄNDARINSTÄLLNINGAR](#page-22-0)*

- *[Aktiverar huvudmenyn](#page-22-0)*
- *[Användarinställningar](#page-23-0)*
- *- [Menyinställningar](#page-23-0)*

## *[PROBLEMLÖSNING](#page-28-0)*

#### *[SPECIFIKATIONER](#page-30-0)*

- *[43UD79](#page-30-0)*
- *[43UD79T](#page-31-0)*
- *[Fabrikssupport \(Förinställning, PC\)](#page-32-0)*
- *[HDMI](#page-32-0)*
- *[DisplayPort / USB-C](#page-33-0)*
- *[HDMI Tidsstyrning \(Video\)](#page-34-0)*
- *[Strömindikator LED](#page-34-0)*

#### *[EXTERNAL CONTROL DEVICE](#page-35-0)  [SETUP](#page-35-0)*

- *- [Communication Parameters](#page-35-0)*
- *- [Transmission](#page-35-0)*
- *- [OK Acknowledgement](#page-35-0)*
- *- [Error Acknowledgement](#page-35-0)*
- *- [Command Reference List](#page-36-0)*

# <span id="page-2-0"></span>*LICENS*

*Varje modell har olika licenser. Besök www.lg.com för mer information om licensen.*

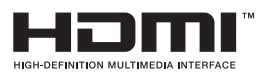

*Termerna HDMI och HDMI High-Definition Multimedia Interface och HDMI-logotypen är varumärken eller registrerade varumärken som tillhör HDMI Licensing LLC i USA och andra länder.*

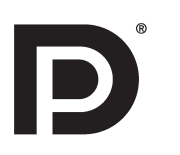

*VESA, VESA-logotyp, DisplayPort Compliance logotyp och DisplayPort Compliance logotyp för dual-mode källa är alla registrerade varumärken som tillhör Video Electronics Standards Association.*

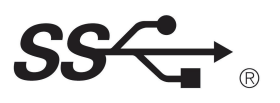

*The SuperSpeed USB Trident logo is a registered trademark of USB Implementers Forum, Inc.*

*Följande innehåll tillämpas endast på skärmar som säljs på Europamarknaden och som behöver uppfylla ErP-direktivet:* 

*\* Denna monitor är inställd på att stängas av automatiskt 4 timmar efter att du aktiverat displayen om det inte finns någon anpassning att visa.* 

*\* För att inaktivera den här inställningen, ändra till alternativ "Av" i OSD-menyn "Automatisk Standby".*

*ENG SVENSKA*

# <span id="page-3-0"></span>*MONTERING OCH FÖRBEREDELSE*

## *Produktkomponenter*

*Kontrollera att alla komponenter finns i förpackningen innan du använder produkten. Om det saknas komponenter, kontakta den butik där du köpte produkten. Observera att produkten och komponenter kan se annorlunda ut än de som visas här.*

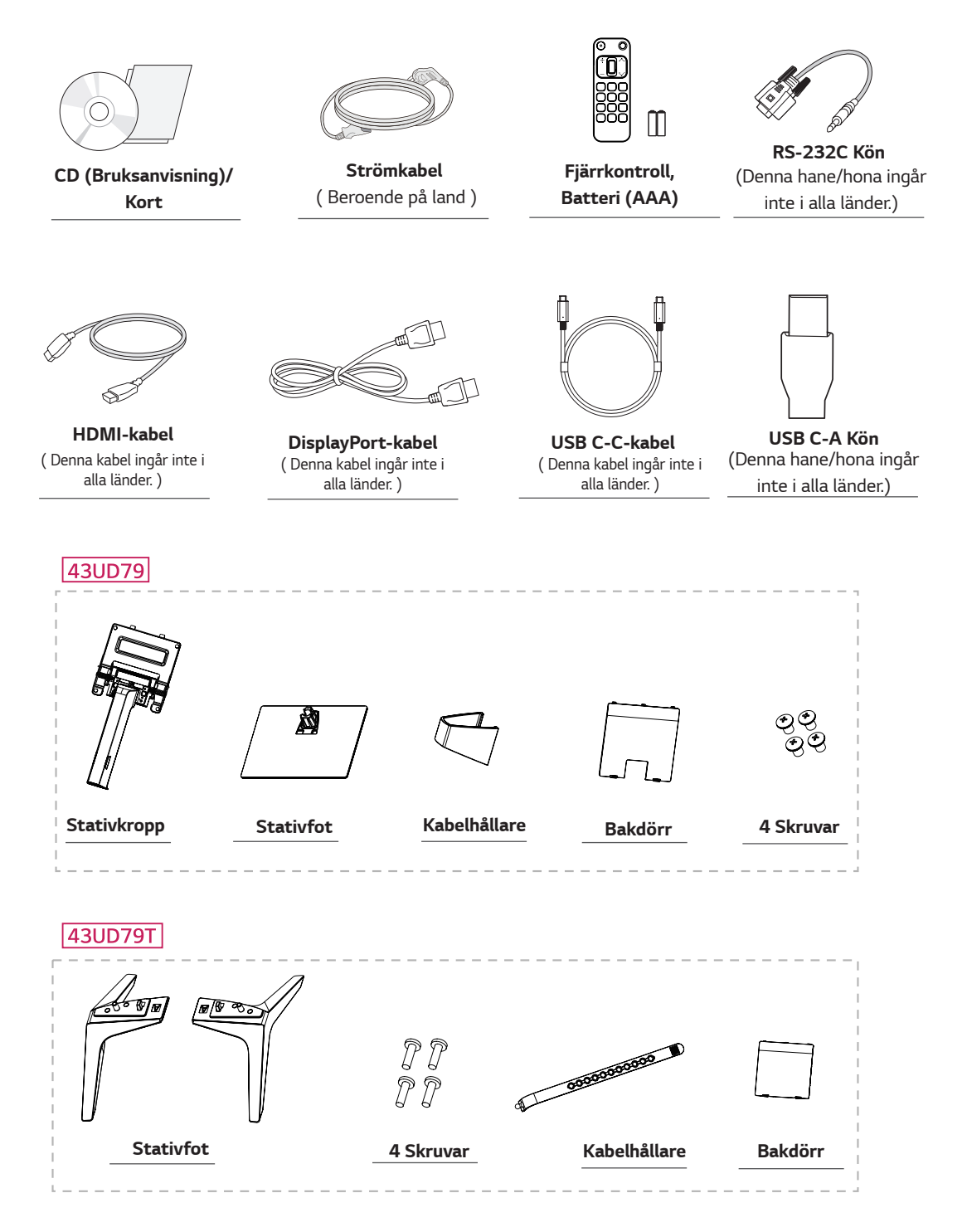

# <span id="page-4-0"></span>*VARNING*

- y *Använd alltid originalkomponenter för att garantera säkerheten och produktens prestanda.*
- **Produktgarantin täcker inte skador som orsakats av användning av falska komponenter.**
- **Det är rekommenderat att använda medföljande komponenter.**
- y *Om du använder generiska kablar som inte har certifierats av LG, kanske skärmen inte kan visa eller det kan uppstå bildstörningar.*

# *OBS*

- y *Observera att komponenter kan se annorlunda ut än de som visas här.*
- y *All information och specifikationer i denna bruksanvisning kan utan förvarning komma att ändras för att förbättra produktens prestanda.*
- y *Om du vill köpa tillbehör, besök en elektronikaffär eller online shopping webbplats eller kontakta den butik där du köpte produkten.*

#### *Drivrutiner och programvara som stöds*

*Kontrollera drivrutiner och programvara som stöds av din produkt och se bruksanvisningarna på CD:n som medföljer produktpaketet.*

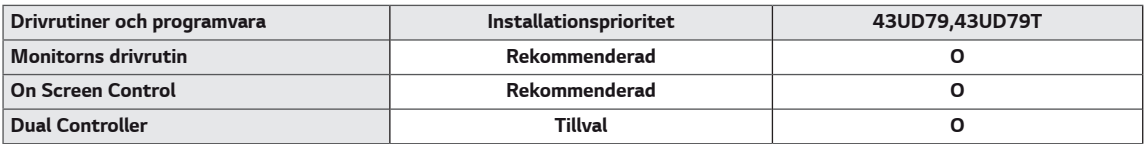

- y *Obligatorisk och rekommenderad: Du kan ladda ner och installera den senaste versionen från den medföljande CD:n eller från LGE webbplats (www.lg.com).*
- y *Tillval: Du kan ladda ner och installera den senaste versionen från LGE webbplats (www.lg.com).*

#### <span id="page-5-0"></span>*Komponent- och knappbeskrivning*

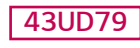

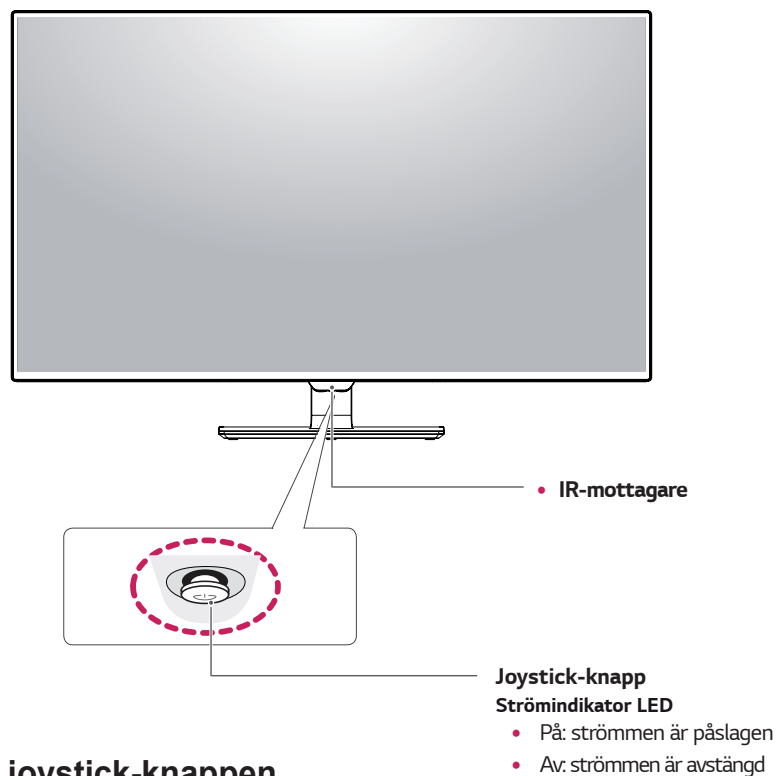

#### **Hur man använder joystick-knappen**

*Du kan enkelt styra bildskärmens funktioner genom att trycka på joystick-knappen eller flytta den vänster/höger med fingret.*

#### **Grundläggande funktioner**

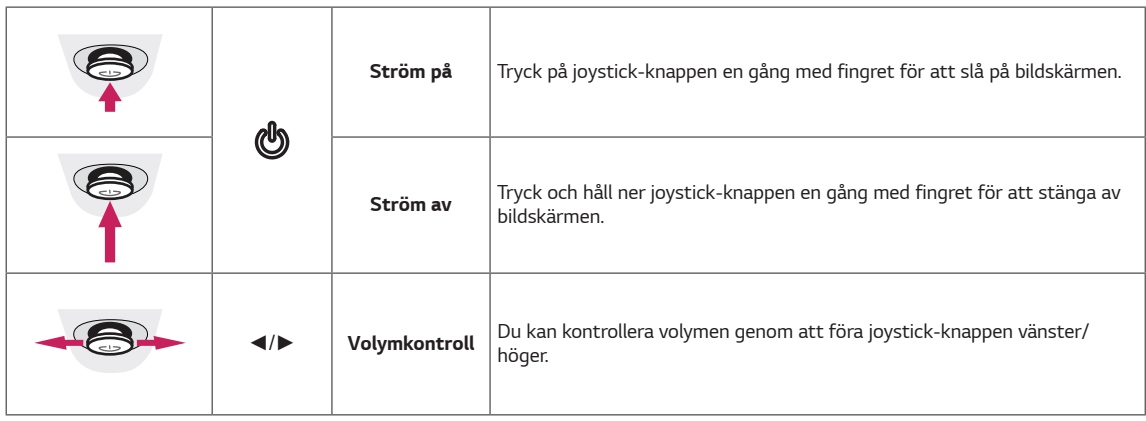

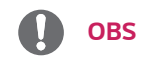

• Joystick-knappen finns längst ned på monitorn.

#### <span id="page-6-0"></span>*43UD79T*

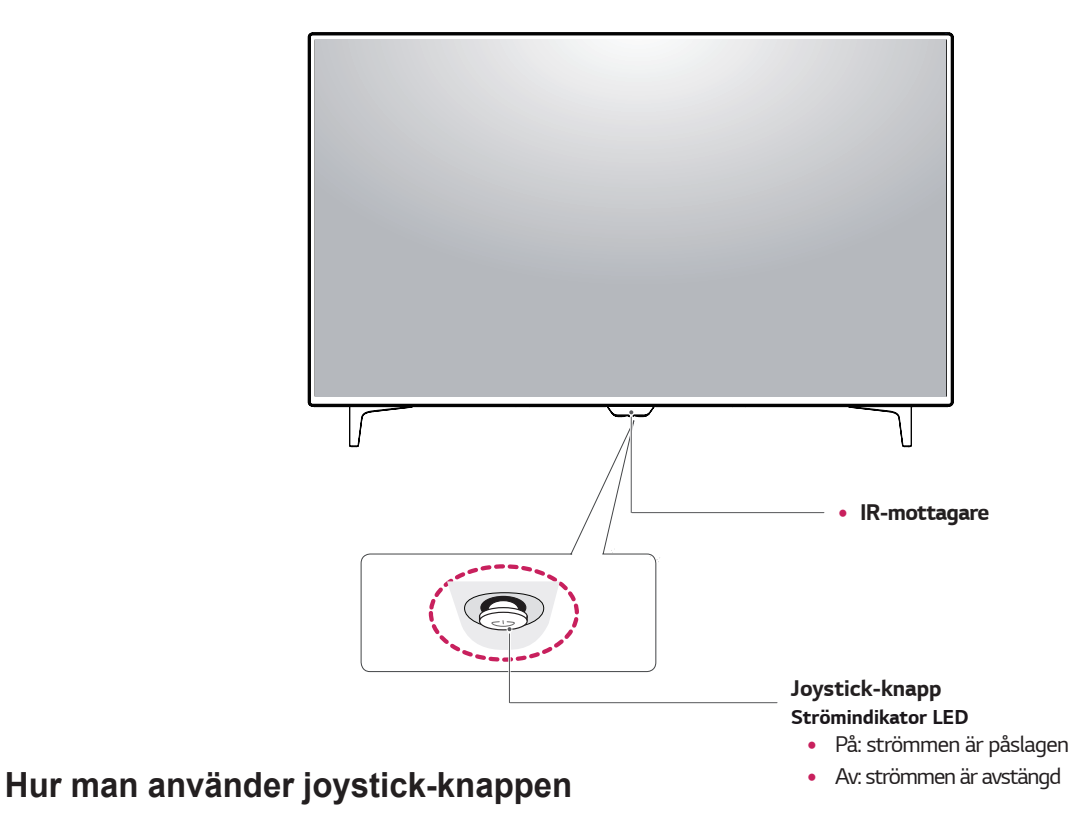

#### *Du kan enkelt styra bildskärmens funktioner genom att trycka på joystick-knappen eller flytta den vänster/höger med fingret.*

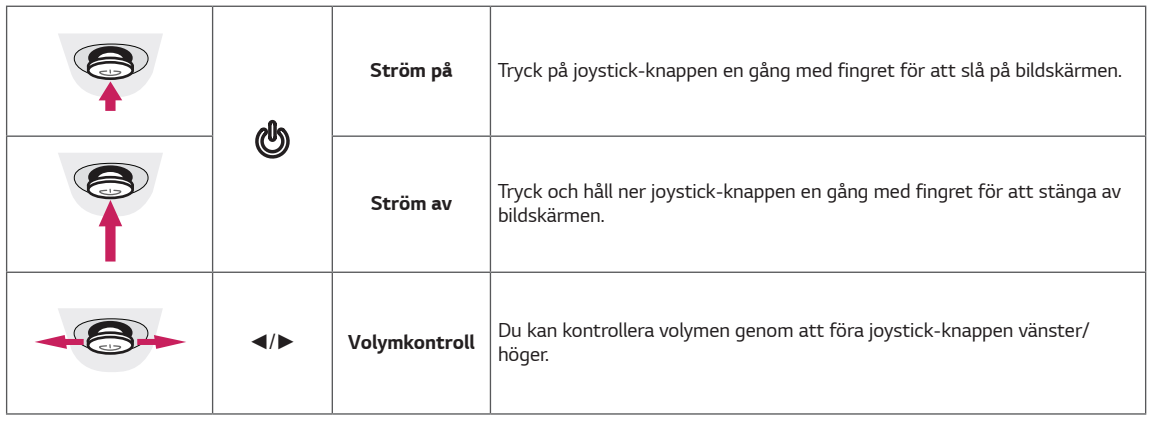

#### **Grundläggande funktioner**

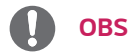

• Joystick-knappen finns längst ned på monitorn.

# <span id="page-7-0"></span>*Ingångsanslutning*

#### *43UD79*

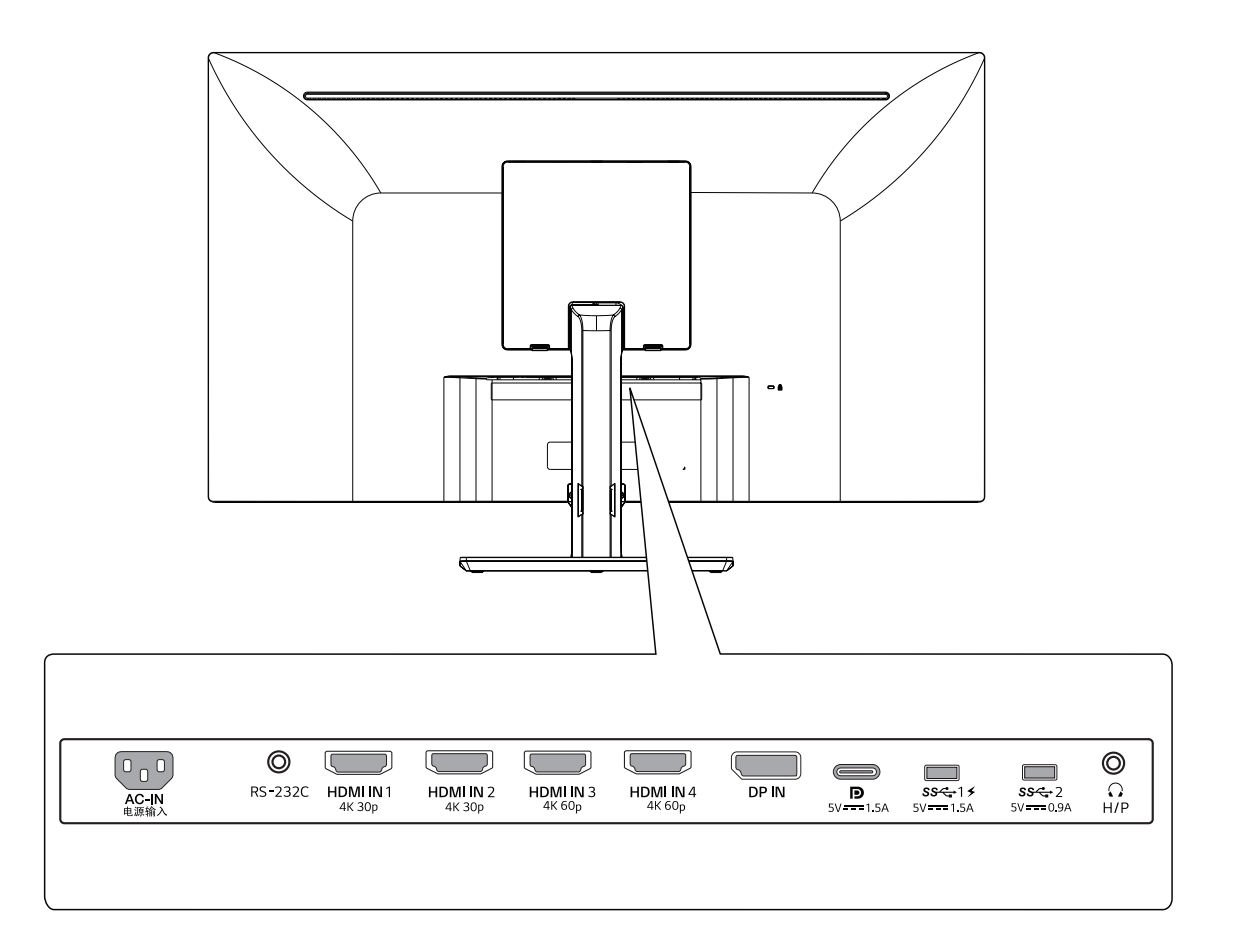

#### *43UD79T*

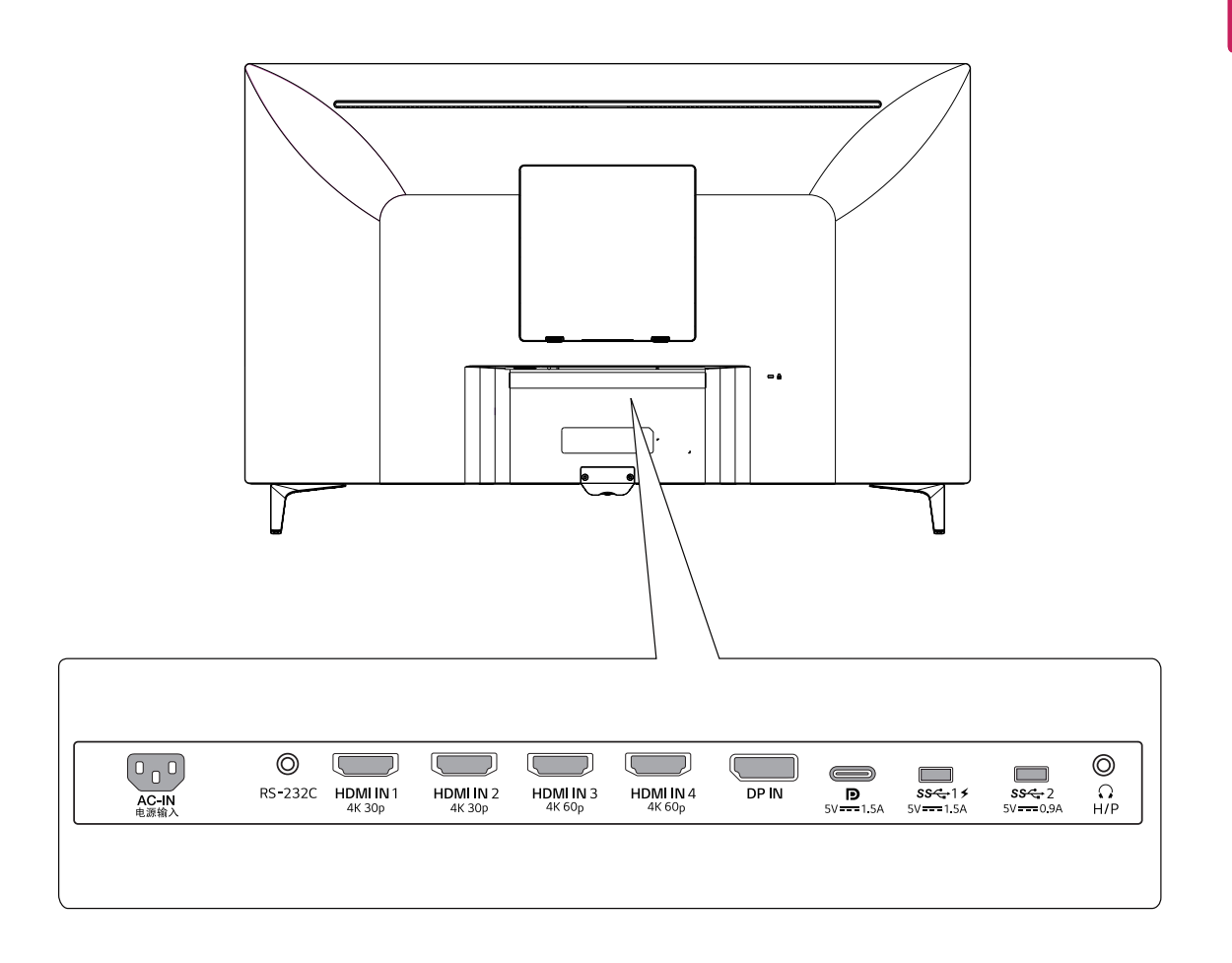

#### <span id="page-9-0"></span>**Flytta och lyfta monitorn**  $\mathbb{A}$  varning

*När du flyttar eller lyfter monitorn, följ dessa instruktioner för att förhindra att bildskärmen repas eller skadas och för att garantera säker transport oavsett dess form eller storlek.*

- Det är lämpligt att placera monitorn i originalkar*tongen eller förpackningsmaterialet innan du flyttar den.*
- Innan du flyttar eller lyfter monitorn, koppla ur *strömkabeln och alla kablar.*
- y *Håll ordentligt i den övre och nedre delen av monitorns ram. Håll inte i själva panelen.*

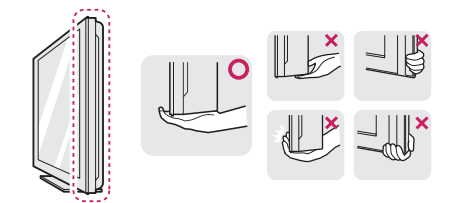

y *När du håller monitorn, bör skärmen vara vänd bort från dig för att förhindra att den skadas.*

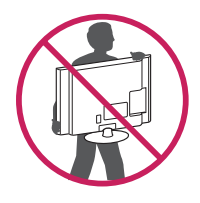

- y *När du flyttar monitorn, undvik kraftiga stötar eller vibrationer på produkten.*
- y *När du flyttar monitorn, håll den upprätt, vänd aldrig monitorn på sidan eller luta den åt sidan.*

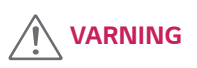

y *Så långt som möjligt undvik att röra vid monitorns skärm. Detta kan resultera i skador på skärmen eller några av de pixlar som används för att skapa bilder.*

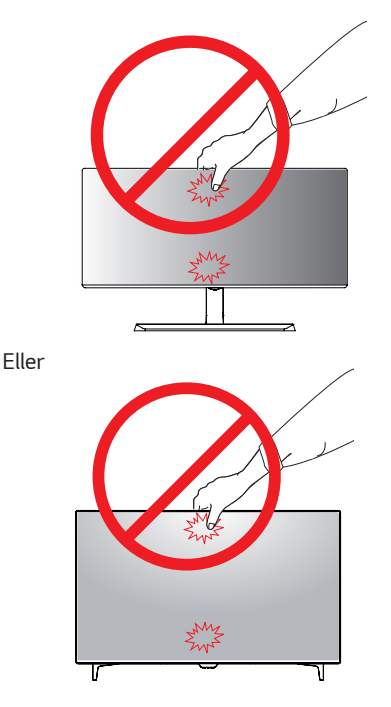

y *Om du använder monitorpanelen utan stativfoten, kan dess joystick-knapp orsaka att monitorn blir instabil och faller, vilket kan resultera i skador på monitorn eller personskador. Dessutom kan detta leda till att joystick-knappen slutar fungera.*

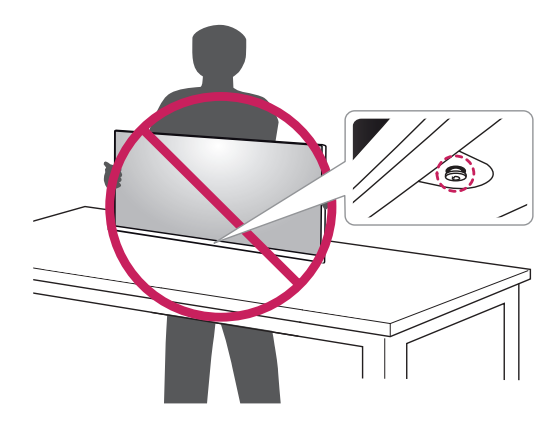

### <span id="page-10-0"></span>*Installera monitorn*

#### *Montering av stativfoten*

#### *43UD79*

*1 Lägg en mjuk duk på ett lågt bord eller låda för att skydda monitorns skärm.*

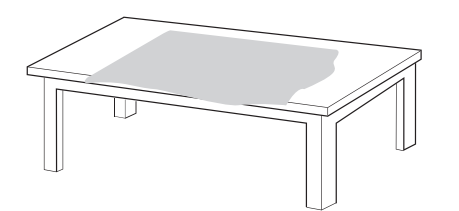

*2 Lägg monitorn på den mjuka duken med skärmen nedåt.*

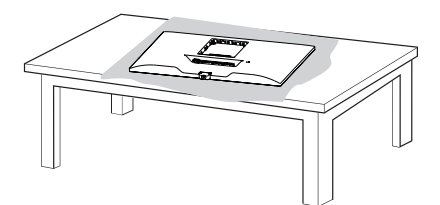

*3* **1** *Montera* **2** *Huvud och Stativkropp.* **1****2** *Montera Stativkropp och Stativfot. Vrid skruven medurs för att säkra Stativfot.* *4 Montera Huvud och Bakdörr.*

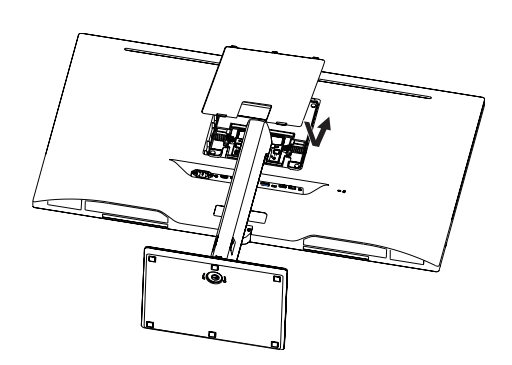

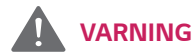

- y *För att undvika skador på fingrar och fötter vid montering av Stativkropp och fot, ska du hålla foten vid montering av Stativkropp och fot.*
- y *Applicera inte främmande ämnen (oljor, smörjmedel etc.) på skruvdelarna när du monterar produkten.*

*(Det kan skada produkten.)*

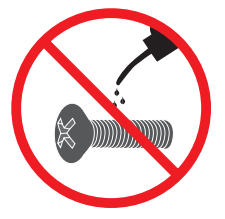

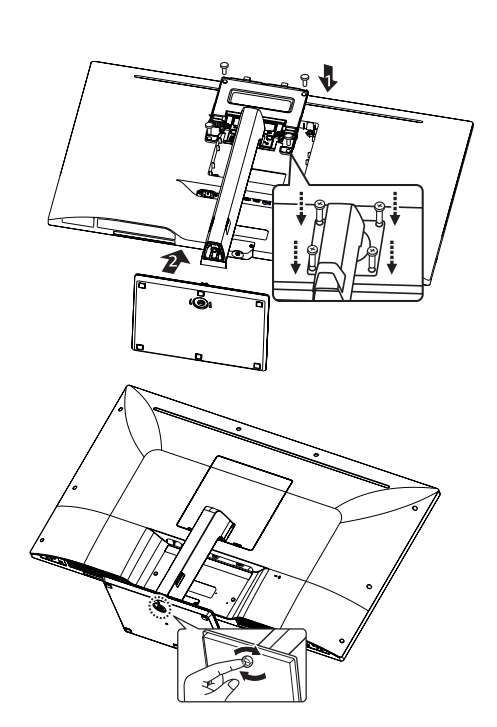

#### <span id="page-11-0"></span>*Montering av stativfoten*

#### *43UD79T*

*1 Lägg en mjuk duk på ett lågt bord eller låda för att skydda monitorns skärm.*

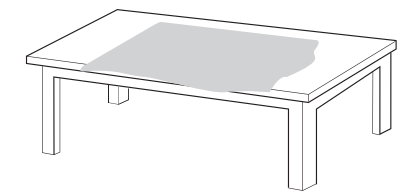

*2 Lägg monitorn på den mjuka duken med skärmen nedåt.*

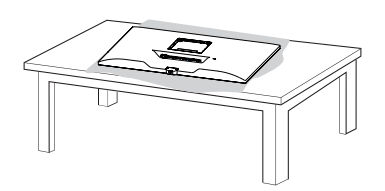

*3 Montera Huvud och Bakdörr.*

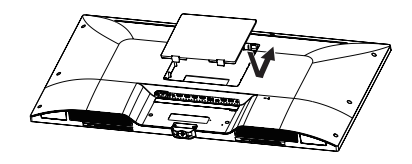

*4 Montera Stativfot och Huvud. Vrid skruven medurs för att säkra Stativfot.*

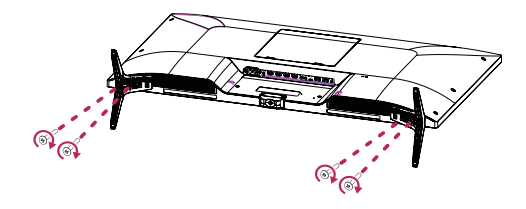

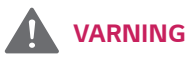

- y *För att undvika skador på fingrar och fötter vid montering av Stativkropp och fot, ska du hålla foten vid montering av Stativkropp och fot.*
- y *Applicera inte främmande ämnen (oljor, smörjmedel etc.) på skruvdelarna när du monterar produkten.*

*(Det kan skada produkten.)*

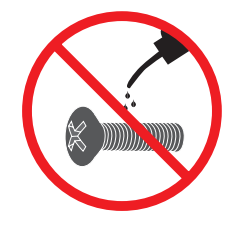

# <span id="page-12-0"></span>*VARNING*

- y *Illustrationerna i detta dokument representerar typiska förfaranden, så de kan skilja sig från den faktiska produkten.*
- y *Bär inte monitorn upp och ned genom att bara hålla i foten. Detta kan leda till att monitorn faller av stativet och kan leda till personskador.*
- y *När du lyfter eller flyttar monitorn, rör inte vid skärmen. Den kraft som anbringas på skärmen kan skada den.*
- y *Applicera inte främmande ämnen (oljor, smörjmedel etc.) på skruvdelarna när du monterar produkten. (Det kan skada produkten.)*
- **·** Användning av onödig kraft när du drar åt sk*ruvarna kan orsaka skador på monitorn. Skador orsakade på detta sätt omfattas inte av garantin.*

#### *Använda kabelhållaren*

*Ordna kablarna med kabelhållaren som visas på bilden.*

#### *43UD79*

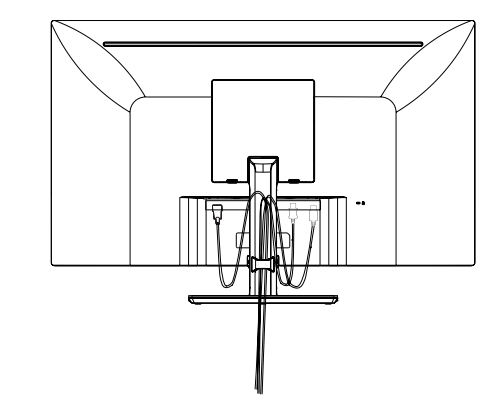

#### *43UD79T*

# *OBS*

• Du kan ta isär stativet i omvänd ordning mot mon*teringen.*

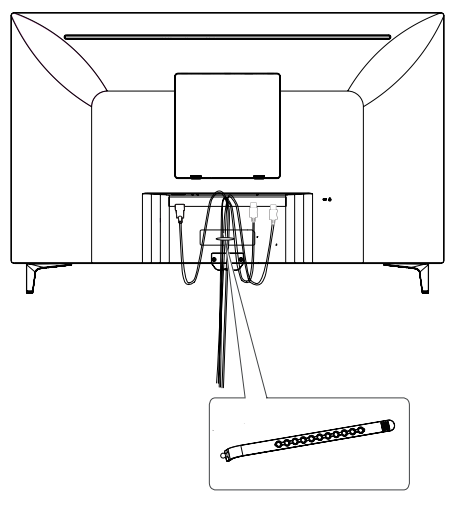

*Kabelhållare*

#### <span id="page-13-0"></span>*Installera på ett bord*

*1 Lyft monitorn och placera den på bordet i upprätt läge.*

 *Placera den åtminstone 100 mm från väggen för att säkerställa tillräcklig ventilation.*

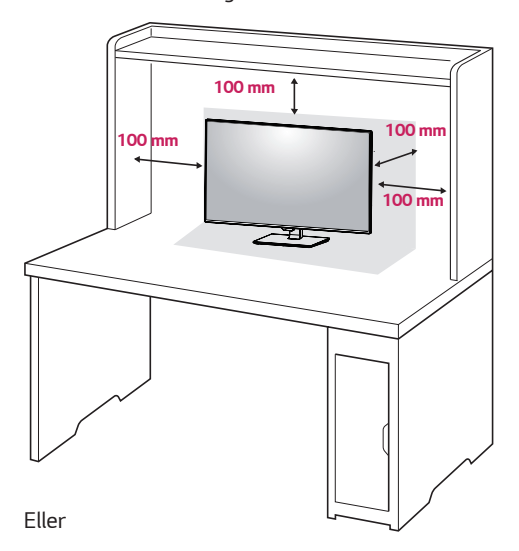

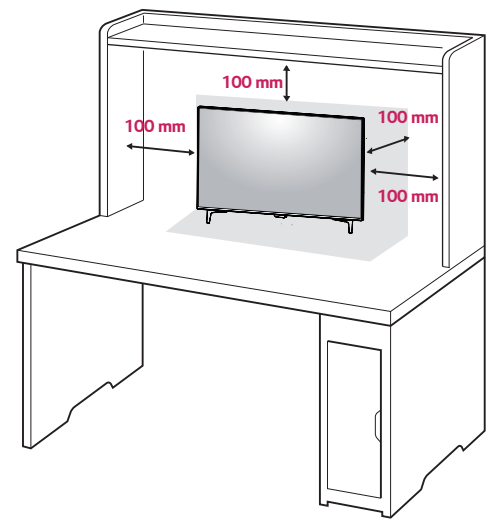

*2 Anslut strömkabeln till monitorn, anslut sedan strömkabeln till vägguttaget.*

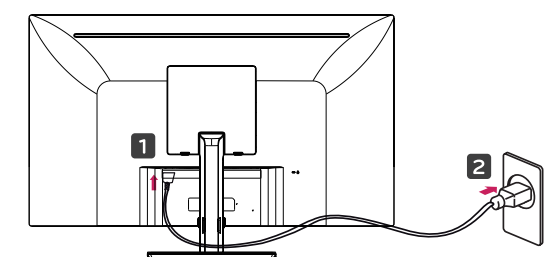

*Eller*

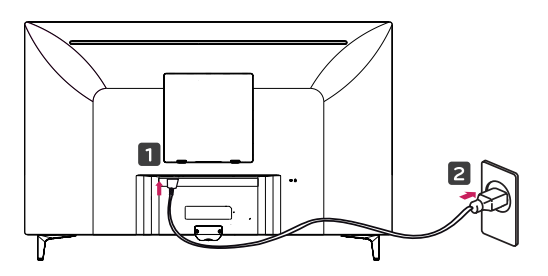

*3 Tryck på joystick-knappen längst ned på monitorn för att slå på monitorn.*

## *VARNING*

y *Dra ut strömkabeln innan du flyttar eller installerar monitorn. Det finns risk för elektriska stötar.*

#### *Försiktighetsåtgärder vid anslutning av strömkabel*

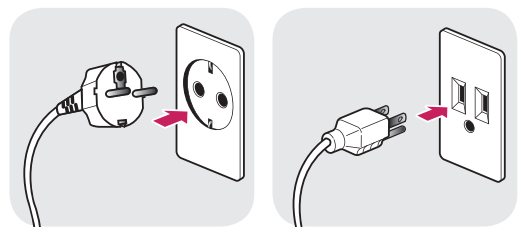

*100-240 V~*

- y *Se till att använda strömkabeln som finns i produktförpackningen och anslut den till ett jordat eluttag.*
- y *Om du behöver en annan strömkabel, kontakta din lokala återförsäljare eller närmaste butik.*

#### <span id="page-14-0"></span>*Justera vinkeln*

- *1 Placera monitorn i upprätt läge, monterad på stativfoten.*
- *2 Justera vinkeln på skärmen. Vinkeln på skärmen kan justeras framåt eller bakåt för en bekväm tittarupplevelse.*

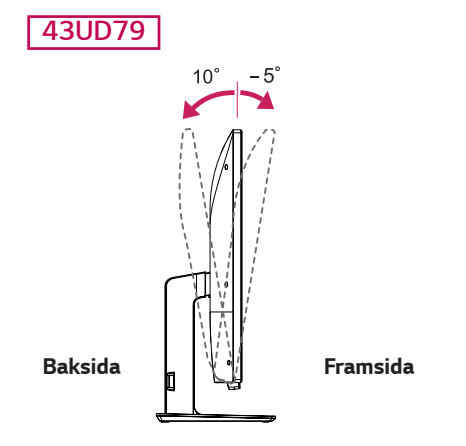

# *VARNING*

y *För att undvika skador på fingrarna när du justerar skärmen, håll inte i den nedre delen av monitorns ram som visas nedan.*

#### *43UD79*

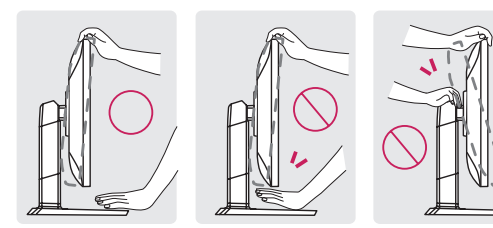

• Var noga med att inte röra eller trycka på skär*mens yta när du justerar vinkeln på monitorn.*

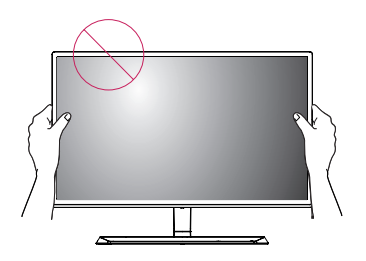

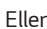

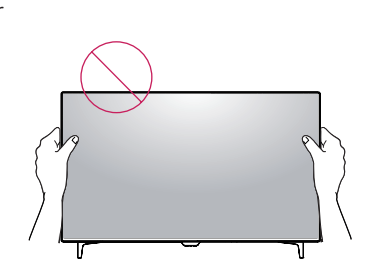

#### *Använda Kensington-lås*

*Kensington Säkerhetssystem anslutning är placerad på baksidan av monitorn.*

*För mer information om installation och användning hänvisas till bruksanvisningen som medföljer Kensington Säkerhetssystem eller besöka http://www.kensington. com.*

*Anslut Kensington säkerhetssystem kabel mellan monitorn och ett bord.*

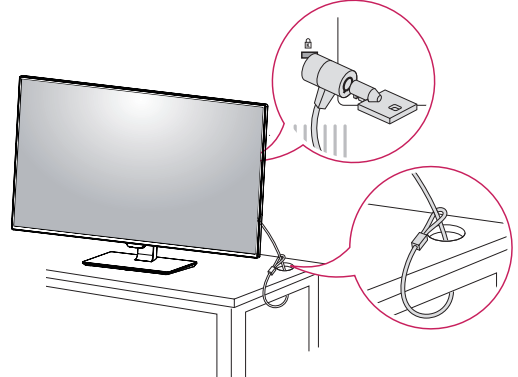

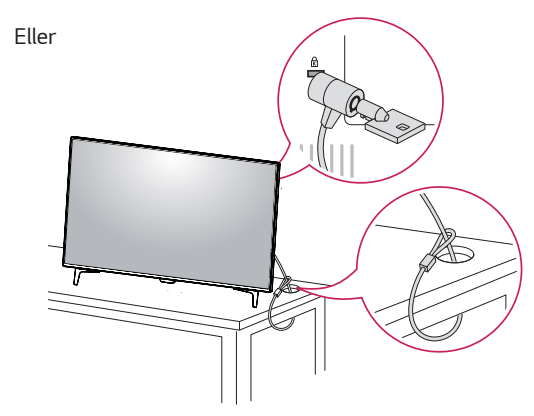

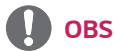

y *Användning av Kensington-lås är valfritt. Tillbehören kan köpas hos din lokala elektronikbutik.*

#### <span id="page-15-0"></span>*Installera väggfästets platta*

*Denna monitor stöder specifikationen för standard väggmonteringsplatta eller kompatibel enhet.* 

- *1 Placera skärmen neråt. För att skydda skärmen från repor, täck ytan med en mjuk duk.*
- *2 Placera väggmonteringsplattan på monitorn och rikta in mot skruvhålen.*
- *3 Dra åt de fyra skruvarna med en skruvmejsel för att fixera plattan till monitorn.*

#### *Installera på en vägg*

*Installera monitorn minst 100 mm från väggen och lämna ca 100 mm fritt utrymme på varje sida av monitorn för att säkerställa tillräcklig ventilation. Detaljerade installationsanvisningar kan fås från din lokala återförsäljare. Se bruksanvisningen för att installera och ställa in ett lutande väggfäste.*

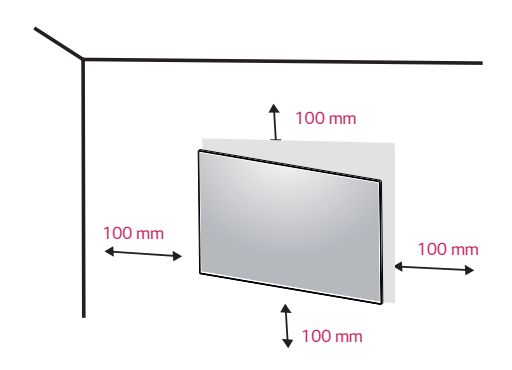

*kan skada monitorns skärm. För att installera monitorn på en vägg, montera ett väggfäste (tillval) på baksidan av monitorn.*

> *Kontrollera att väggfästet är ordentligt fastsatt på monitorn och på väggen.*

- *1 Om du använder skruv längre än standard, kan monitorn skadas på insidan.*
- *2 Om du använder felaktig skruv, kan produkten skadas och släppa från monterat läge.* 
	- *I sådant fall, är LG Electronics inte ansvariga för detta.*

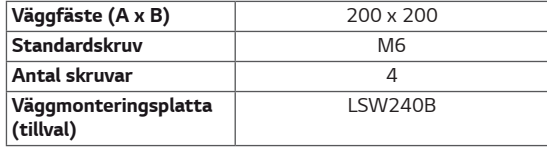

# *OBS*

- y *Plattan för väggmontering säljs separat.*
- y *För mer information om installation hänvisas till väggfästets installationsguide.*
- y *Var noga med att inte använda överdriven kraft vid montering av väggfästets platta, eftersom det*

y *Väggfäste (A x B)*

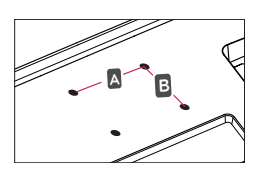

# *VARNING*

- Dra ur strömkabeln innan du flyttar eller install*erar monitorn för att undvika elstötar.*
- y *Installering av monitorn i taket eller på en lutande vägg kan leda till att monitorn faller ned, vilket kan leda till skador. Använd äkta LG väggmonteringsfäste. För mer information, kontakta din lokala återförsäljare eller en kvalificerad installatör.*
- **·** Användning av onödig kraft när du drar åt sk*ruvarna kan orsaka skador på monitorn. Skador orsakade på detta sätt omfattas inte av garantin.*
- y *Använd väggfäste och skruvar som överensstämmer med VESA-standard. Skador orsakade av användning eller missbruk av olämpliga komponenter omfattas inte av garantin.*

## *OBS*

- y *Använd skruvarna som anges av VESA-standard.*
- y *Väggmonteringssatsen inkluderar installationsanvisningar och alla nödvändiga delar.*
- y *Väggfästet är tillval. Tillbehören kan köpas hos din lokala butik.*
- y *Längden på skruven kan variera för varje väggfäste. Se till att rätt skruvlängd används.*
- y *För mer information, se bruksanvisningen för väggfästet.*

# <span id="page-17-0"></span>*FJÄRRKONTROLL*

*Beskrivningarna i denna bruksanvisning är baserade på knapparna på fjärrkontrollen. Var vänlig läs denna bruksanvisning noggrant så att du använder monitorn på rätt sätt.*

*För att installera batterier, öppna batterilocket, placera batterierna (1,5 V AAA) så att batteripolerna matchar*  $\oplus$  och  $\Theta$ etiketterna i facket och stäng batteriluckan.

*För att ta bort batterierna utför installationsåtgärderna i omvänd ordning. Illustrationerna kan skilja sig från de faktiska tillbehören.*

# *VARNING*

- y *Blanda inte gamla och nya batterier, eftersom det kan skada fjärrkontrollen.*
- y *Var noga med att rikta fjärrkontrollen mot fjärrkontrollsensorn på monitorn.*
- y *SPEL LÄGE och BILDLÄGE är inaktiverade när PBP/PIP är på.*

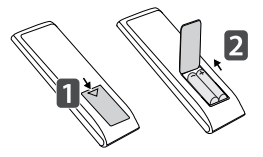

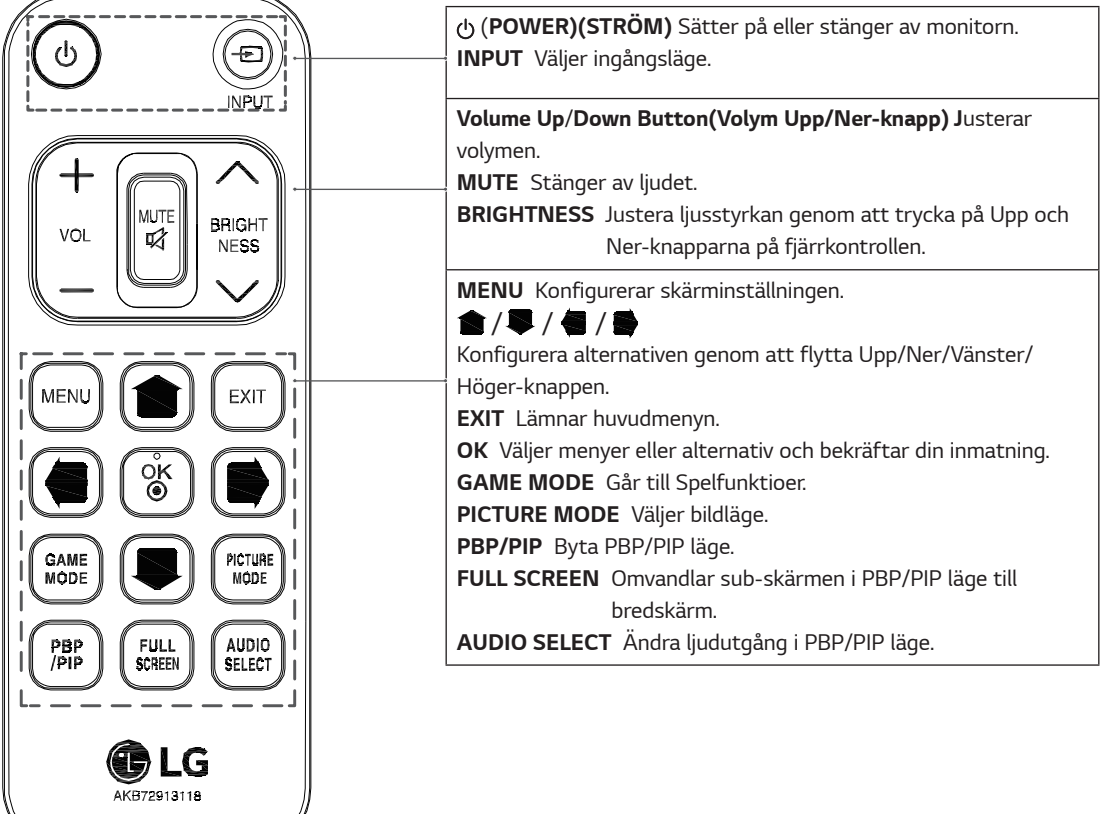

# <span id="page-18-0"></span>*ANVÄNDA MONITORN*

## *Anslutning till en PC*

• Denna monitor stödier \*Plug and Play-funktion. \**Plug and Play: En funktion som gör det möjligt att lägga till en enhet till datorn utan att behöva ändra något eller installera några drivrutiner manuellt*.

#### *HDMI-anslutning*

*Sänder digitala video- och ljudsignaler från din PC och AV-enheter till monitorn. Anslut din PC och AV-enhet till monitorn med HDMI-kabeln som visas nedan. Tryck på menyknappen och välj sedan inmatningsalternativ från inmatningsmenyn.*

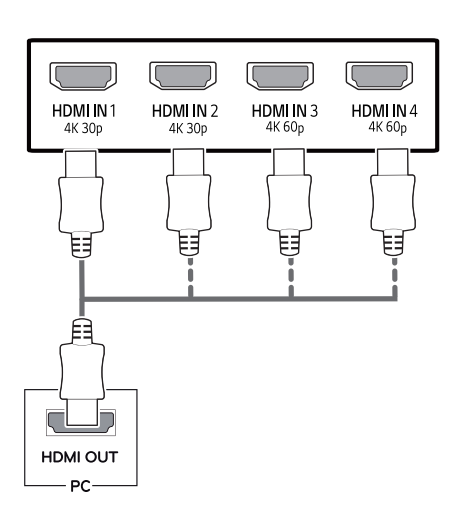

# *OBS*

- y *Om du använder HDMI PC, kan det orsaka kompatibilitetsproblem.*
- Använd en certifierad kabel med HDMI-logotyp. *Om du inte använder en certifierad HDMI-kabel, kanske skärmen inte visar eller ett anslutningsfel kan uppstå.*
- y *Rekommenderade HDMI-kabeltyper*
- *Höghastighets HDMI®/TM Kabel*
- *Höghastighets HDMI®/TM Kabel med Ethernet*
- *HDMI 1/2 stöder enbart 4K@30Hz*
- *HDMI 3/4 kan stödja 4K@60Hz*

### *DisplayPort-anslutning*

*Sänder digitala video- och ljudsignaler från din PC till monitorn. Anslut datorn till monitorn med hjälp av DisplayPort-kabeln som visas nedan.*

*Tryck på menyknappen och välj sedan inmatningsalternativ från inmatningsmenyn.*

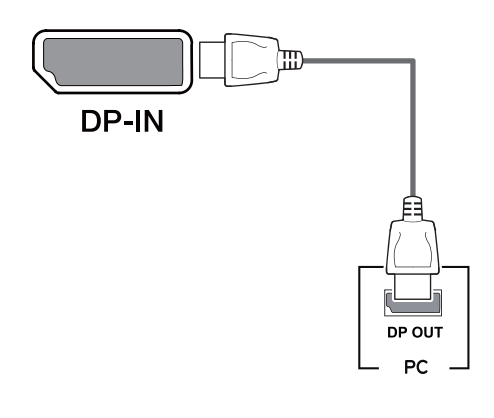

# *OBS*

- y *Det kanske inte finnas någon video- eller ljud utgång beroende på din PC:s DP version.*
- y *Om du använder generiska kablar som inte har certifierats av LG, kanske skärmen inte kan visa eller det kan uppstå bildstörningar.*

#### <span id="page-19-0"></span>*USB-C anslutning*

*Sänder digitala video- och ljudsignaler från din PC till monitorn.*

*Anslut monitorn till din PC medelst en USB C-C kabel som visas på bilden nedan.*

*Tryck på menyknappen och välj sedan inmatningsalternativ från inmatningsmenyn.*

# $\overline{\mathbf{p}}$  $5V = -1.5A$ *USB C-C-kabel*

# *OBS*

- y *PD (Kraftöverföring) och DP Alternate läge (DP via USB-C) stöds via USB-C Port.*
- y *Funktioner kanske inte fungerar korrekt beroende på de anslutna enheternas specifikationer och miljö.*
- y *USB-C porten är inte för Monitorns strömkälla utan för en PC strömkälla.*

 *Anslut adapter för att leverera ström till monitorn*

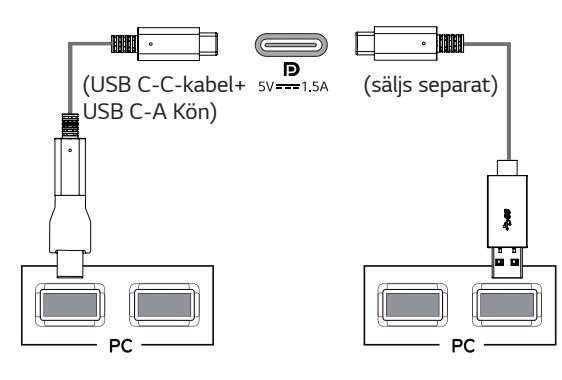

## *Anslutning till AV-enheter*

#### *HDMI-anslutning*

*Sänder digitala video- och ljudsignaler från din PC och AV-enheter till monitorn. Anslut din PC och AV-enhet till monitorn med HDMI-kabeln som visas nedan. Tryck på menyknappen och välj sedan inmatningsalternativ från inmatningsmenyn.*

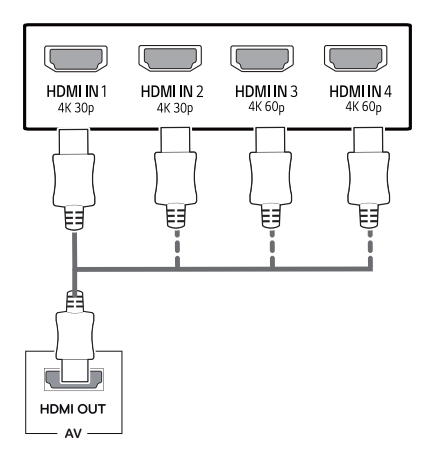

# *OBS*

- Använd en certifierad kabel med HDMI-logotyp. *Om du inte använder en certifierad HDMI-kabel, kanske skärmen inte visar eller ett anslutningsfel kan uppstå.*
- y *Rekommenderade HDMI-kabeltyper*
- *Höghastighets HDMI®/TM Kabel*
- *Höghastighets HDMI®/TM Kabel med Ethernet*
- *HDMI 1/2 stöder enbart 4K@30Hz*
- *HDMI 3/4 kan stödja 4K@60Hz*

## <span id="page-20-0"></span>*Ansluta kringutrustning*

#### *USB Kabelanslutning - PC*

*USB-porten på produkten fungerar som en USB-hubb. Anslut USB C-C kabel till PC:n.* 

# *OBS*

- y *Var noga med att installera den senaste Windows OS Service Pack innan du använder produkten.*
- y *Kringutrustning säljs separat.*
- y *Ett tangentbord, mus eller USB-enhet kan anslutas till USB-porten.*
- y *USB snabbladdning är tillgänglig via USB1 porten.*
- y *Laddningshastigheten kan variera beroende på enheten.*

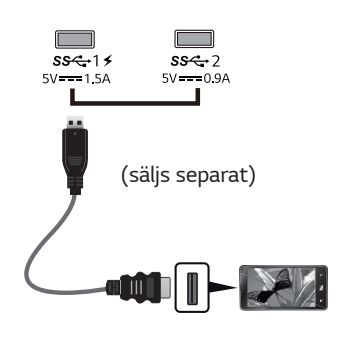

# *VARNING*

 *Försiktighetsåtgärder när du använder en USB-enhet*

- y *En USB-enhet med ett program för automatisk identifiering installerat, eller som använder sin egen drivrutin, kanske inte kan identifieras.*
- y *Vissa USB-enheter kanske inte stöds eller kanske inte fungerar på rätt sätt.*
- y *Det rekommenderas att använda en USBhubb eller hårddisk med strömförsörjning. (Om strömtillförseln inte är tillräcklig, kanske USBenheten inte kan identifieras på rätt sätt.)*
- y *Om USB C-C kabel inte är ansluten till värd PC:n kanske monitorn inte stöder "Ladda".*
- y *De objekt som medföljer din produkt kan variera beroende på modell.*
- y *Produktspecifikationer och innehåll i denna bruksanvisning kan ändras utan föregående varning på grund av uppgradering av produktens funktioner.*
- y *För en optimal förbindelse, bör HDMI-kablar och USB enheter ha infattningar mindre än 10 mm tjocka och 18 mm breda.*
- y *Använd en förlängningskabel som stöder USB 2.0 eller 3.0 om USB kabel eller USB minne inte passar in i din monitors USB port.*

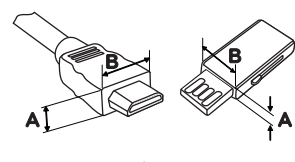

\*A ≤ 10 mm *18 mm*

- Använd en certifierad kabel med HDMI-logotyp. *Om du inte använder en certifierad HDMI-kabel, kanske skärmen inte visar eller ett anslutningsfel kan uppstå.*
- y *Rekommenderade HDMI-kabeltyper*
- *Höghastighets HDMI®/TM Kabel*
- *Höghastighets HDMI®/TM Kabel med Ethernet*

## <span id="page-21-0"></span>*Anslutning till externa enheter*

#### *Anslutning av hörlurar*

*Anslut kringutrustning till monitorn via hörlursuttaget. Anslut enligt bilden.*

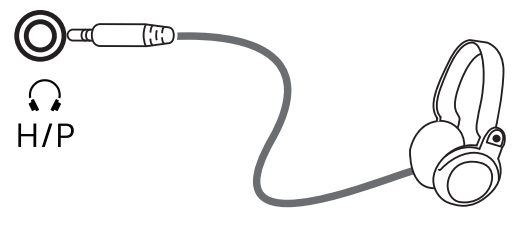

*(säljs separat)*

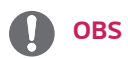

- y *Kringutrustning säljs separat.*
- y *Om du använder vinklade hörlurar, kan det orsaka problem med att ansluta en annan extern enhet till bildskärmen. Det är därför rekommenderat att använda raka hörlura.*

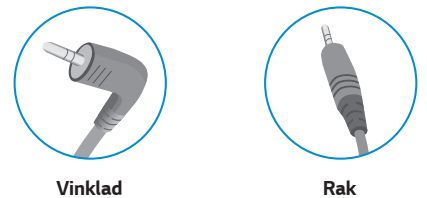

y *Beroende på ljudinställningarna för PC och extern enhet kan hörlurarnas och högtalarnas funktioner vara begränsade.*

# <span id="page-22-0"></span>*ANVÄNDARINSTÄLLNINGAR*

## *Aktiverar huvudmenyn*

- 1 *Tryck på joystick-knappen längst ner på monitorn.*
- 2 *Flytta joysticken uppåt/nedåt (*▲*/*▼*) och vänster/höger (*◄*/*►*) för att ställa in alternativen.*
- 3 *Tryck på joystick-knappen en gång för att gå ur huvudmenyn.*

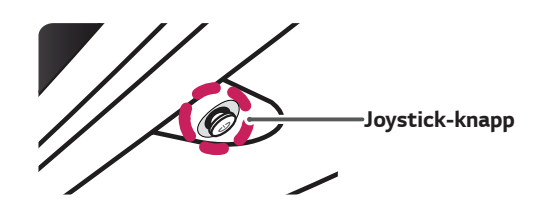

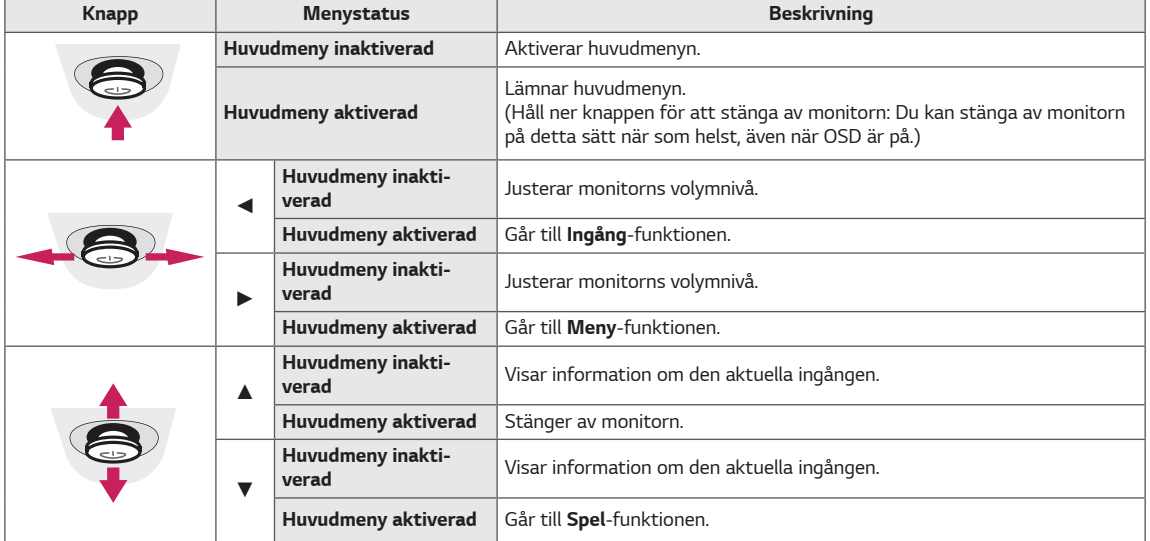

#### *Huvudmeny funktioner*

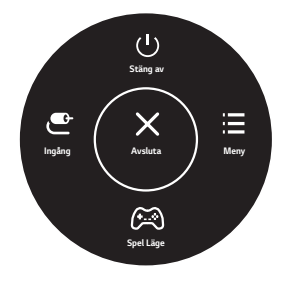

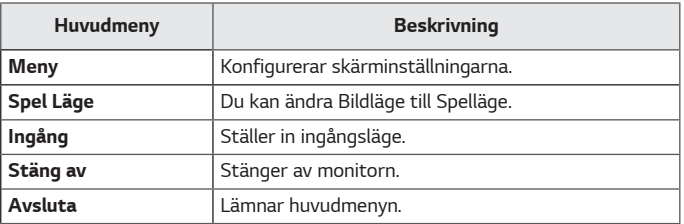

#### <span id="page-23-0"></span>*Användarinställningar*

#### **Menyinställningar**

- 1 *För att visa OSD-menyn, tryck på joystick-knappen längst ner på monitorn och gå sedan till Meny.*
- 2 *Konfigurera alternativen genom att föra joysticken upp/ner/vänster/höger.*
- 3 *För att återgå till den övre menyn eller ställa in andra menyalternativ, flytta joysticken till* ◄ *eller tryck ( /OK).*
- 4 *Om du vill avsluta OSD-menyn, flytta joysticken till* ◄ *tills du lämnar.*
- y *När du går in i menyn, kommer instruktioner om hur du använder knappen att visas i det nedre högra hörnet av skärmen.*

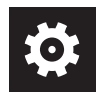

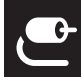

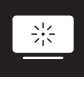

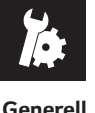

*Snabbinställningar Ingång Bild Generell*

# *VARNING*

y *Din monitors OSD (Skärmmeny) kan skilja sig något från den som visas i den här handboken.*

*Varje alternativ beskrivs nedan.*

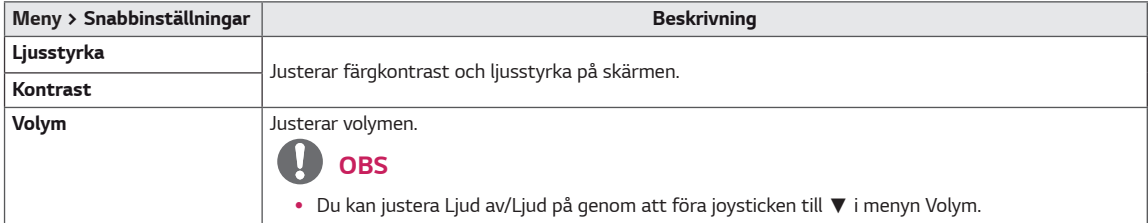

#### *[PBP/PIP Av]*

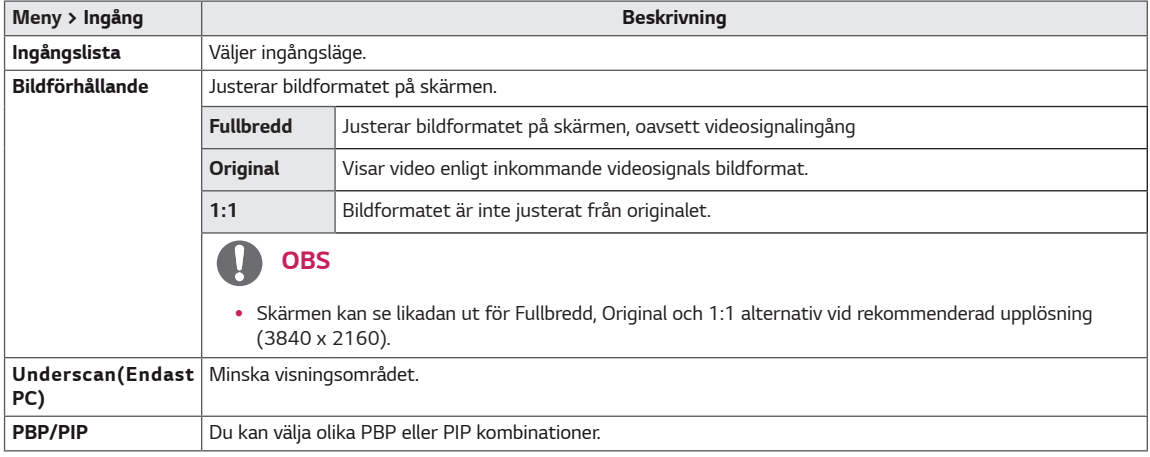

#### *[PBP/PIP På]*

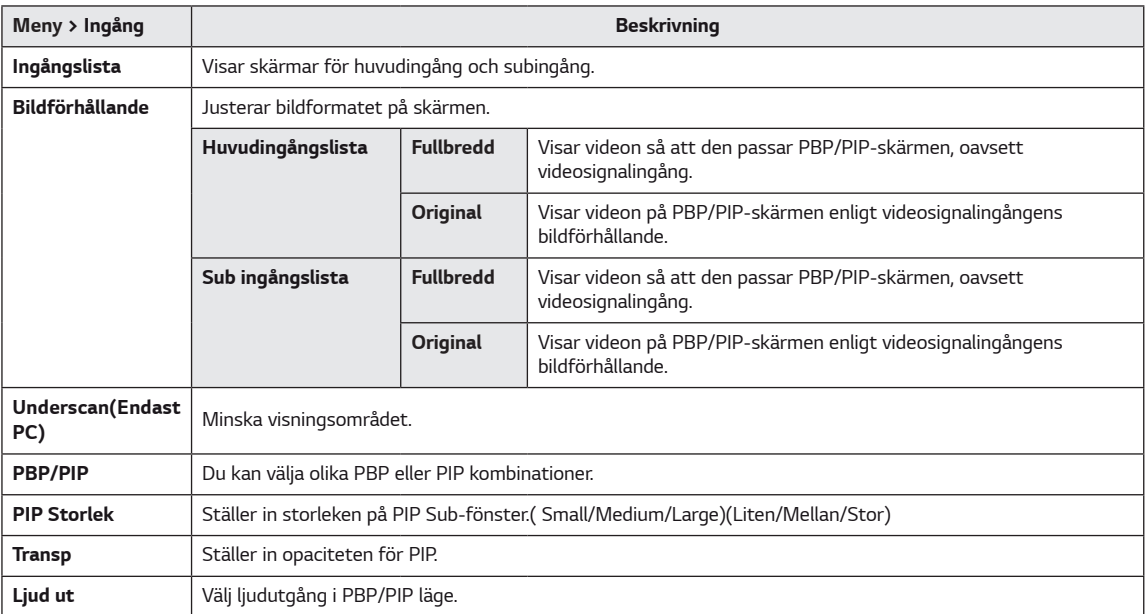

# *OBS*

y *Om du inte använder PBP/PIP-funktionen är PIP-storlek, Transp och Ljud ut avaktiverade.*

*Varje alternativ beskrivs nedan.*

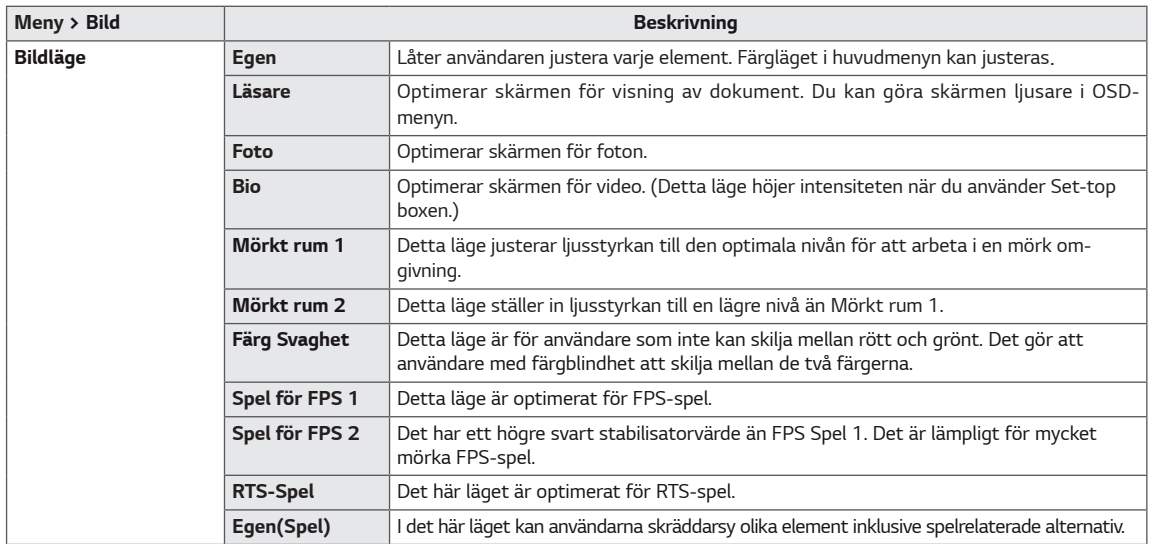

# *OBS*

y *Om Bildläge ändras i DP(DisplayPort) ingången, kan skärmen flimra eller upplösningen på din datorskärm kan påverkas.*

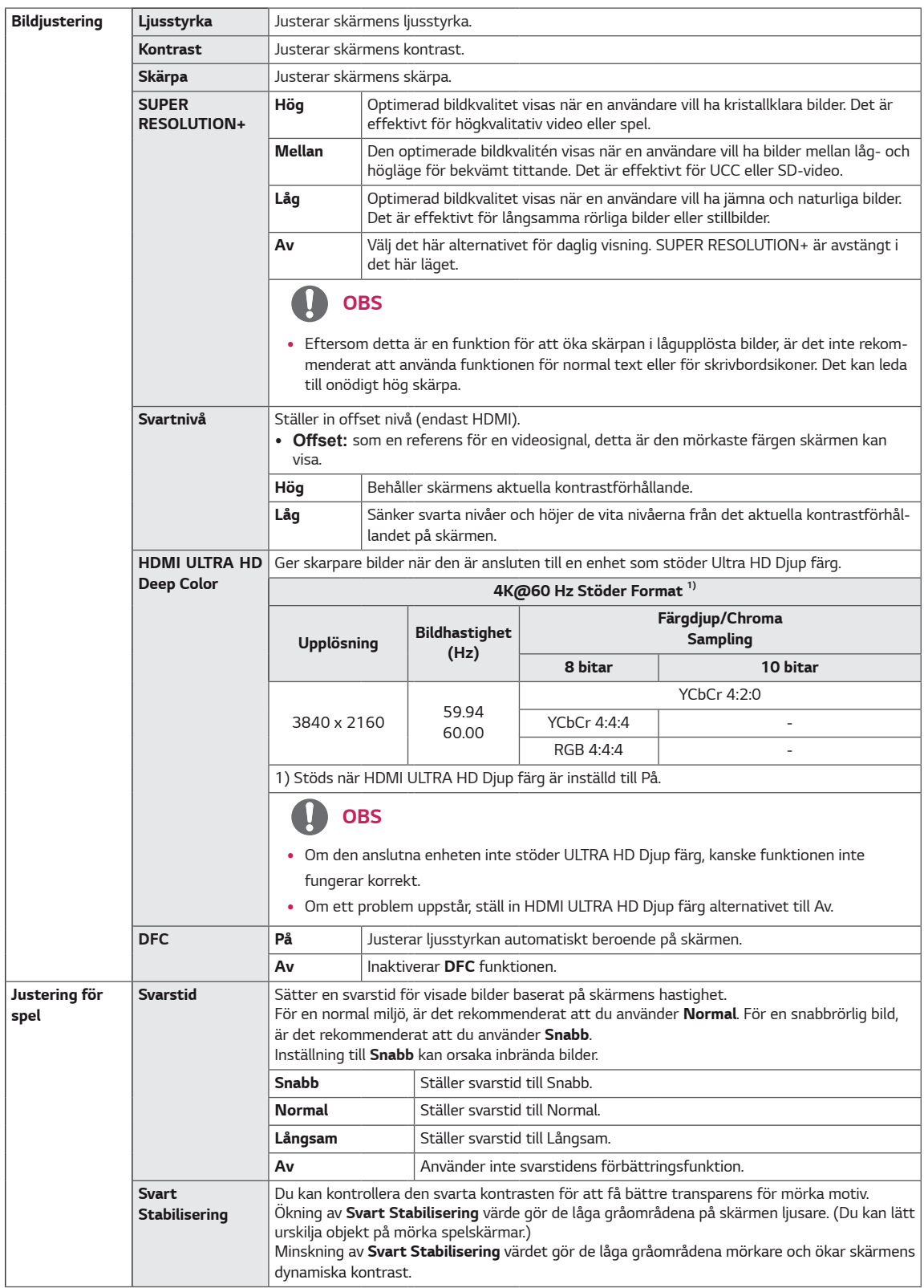

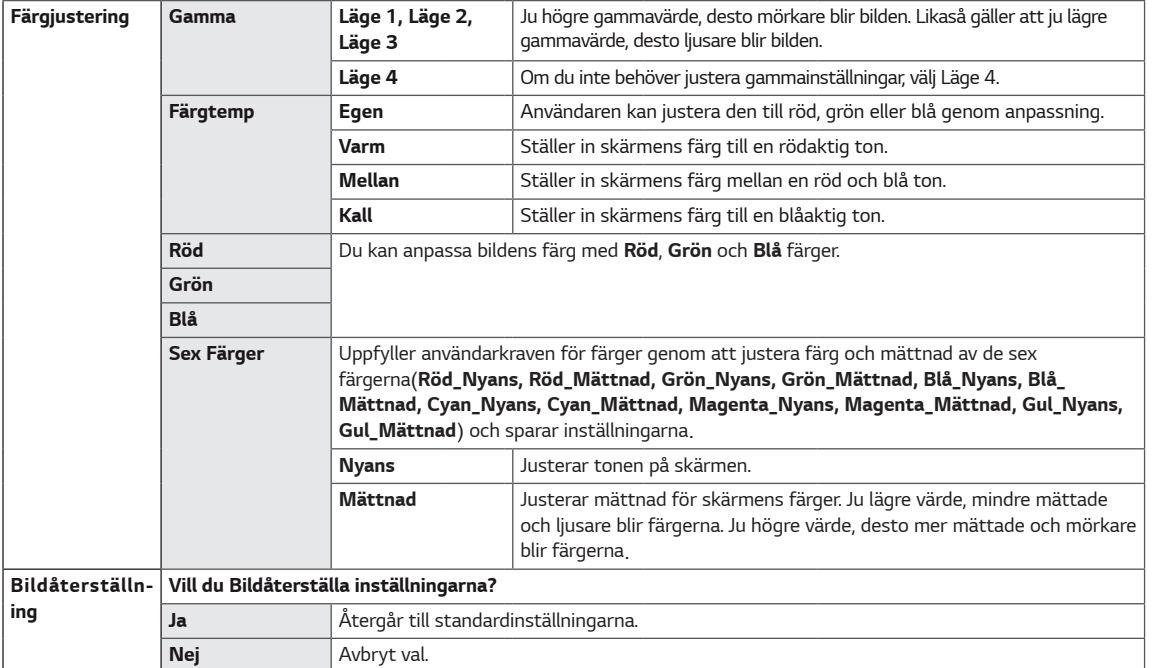

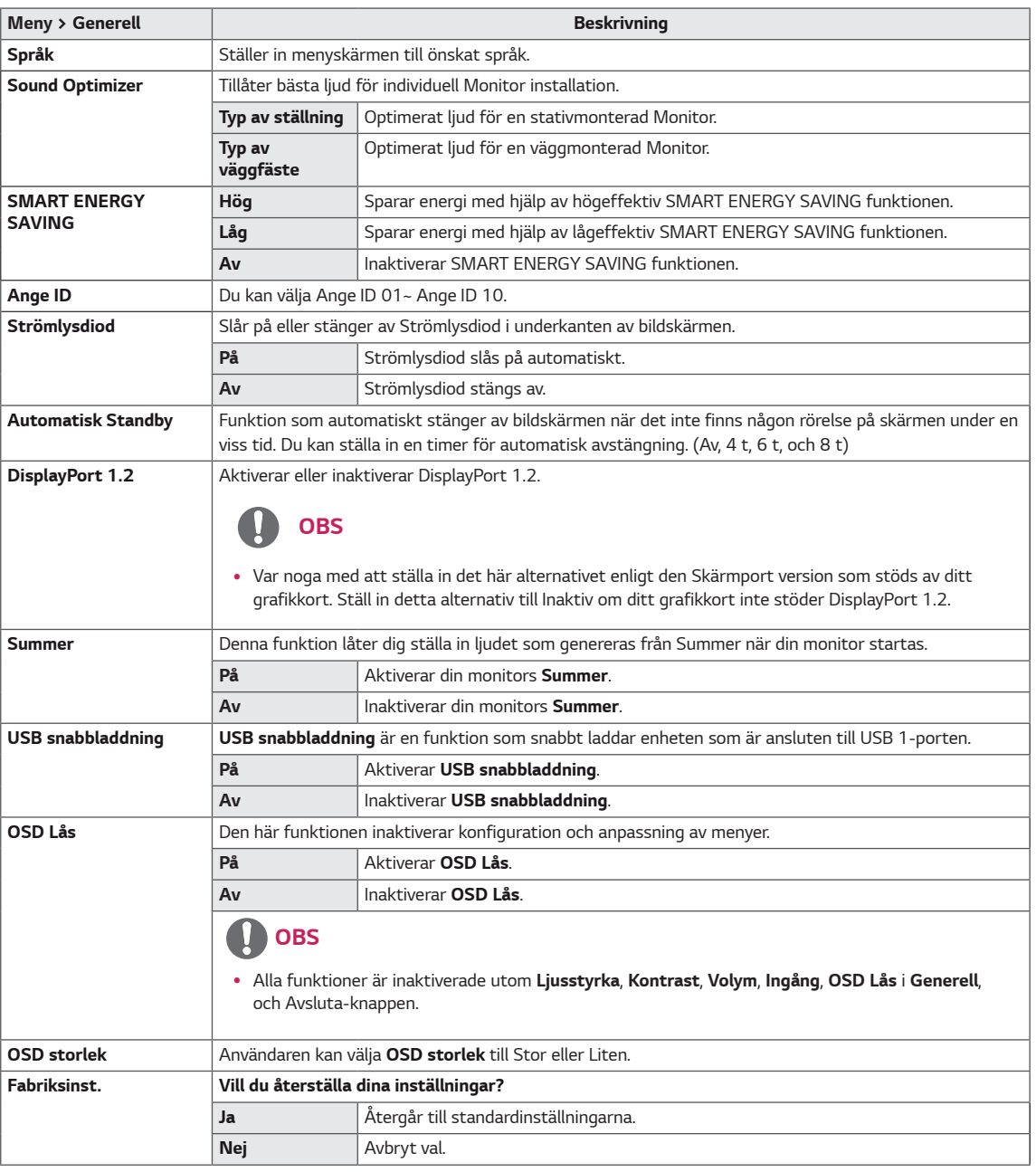

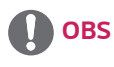

y *Spara data beror på panelen. Dessa värden kan vara olika för varje panel och panel leverantör. Om alternativet SMART ENERGY SAVING är Hög eller Låg, blir monitorns luminans högre eller lägre beroende på källan.*

# <span id="page-28-0"></span>*PROBLEMLÖSNING*

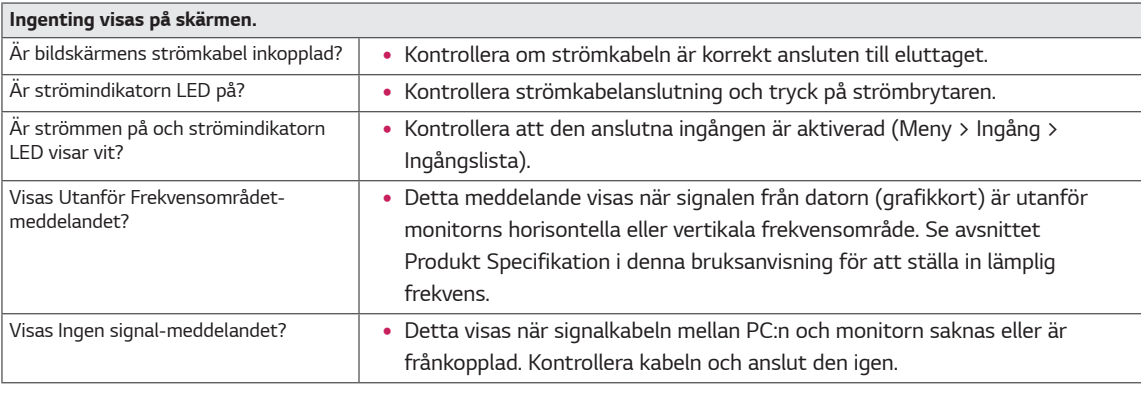

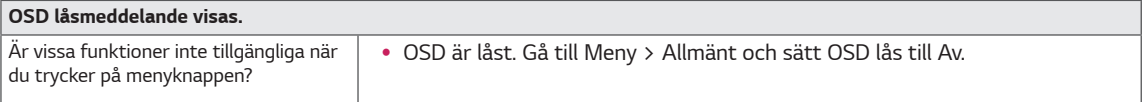

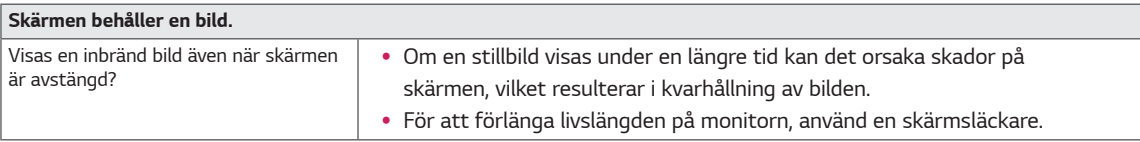

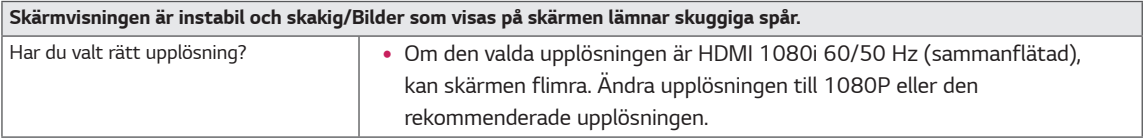

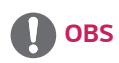

- y *Vertikal frekvens För att visa en bild, måste skärmen uppdateras dussintals gånger per sekund, som ett lysrör. Antalet gånger skärmen uppdateras per sekund kallas vertikal frekvens eller uppdateringsfrekvens och representeras av Hz.*
- Horisontell frekvens Den tid det tar för att visa en horisontell linje kallas horisontell cykel. Om 1 divideras med det horisontel*la intervallet, är resultatet antalet horisontella linjer som visas per sekund. Detta kallas horisontell frekvens och representeras av kHz.*
- y *LED kan tändas med Set OSD-Meny . Meny – Generell – Strömlysdiod – På*

*OBS*

- y *Kontrollera om grafikkortets upplösning eller frekvens ligger inom intervallet som tillåts av monitorn och ställ in den rekommenderade (optimala) upplösningen i Kontrollpanel > Bildskärm > Inställningar.*
- y *Att inte ställa in grafikkortet till den rekommenderade (optimala) upplösningen kan resultera i suddig text, en nedtonad skärm, ett stympat visningsområde eller förskjutning på bildskärmen.*
- y *Inställningsmetoder kan vara olika beroende på dator eller operativsystem, och vissa upplösningar är kanske inte tillgängliga beroende på grafikkortets prestanda. Om så är fallet, kontakta tillverkaren av datorn eller grafikkort för att få hjälp.*
- y *Vissa grafikkort kanske inte stöder 3840 x 2160 upplösning. Om upplösningen inte kan visas, kontakta tillverkaren av ditt grafikkort.*

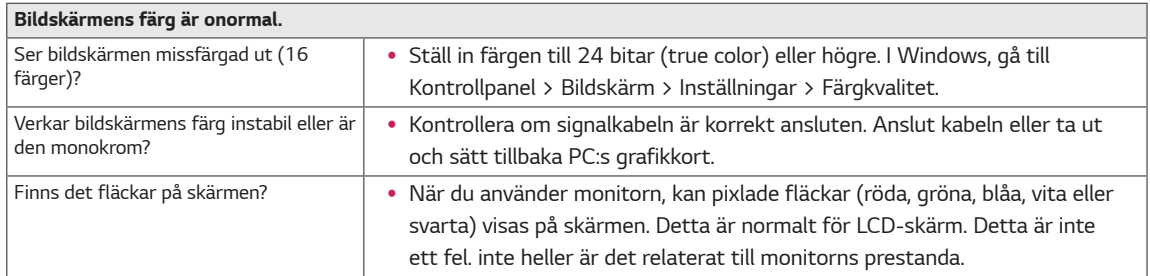

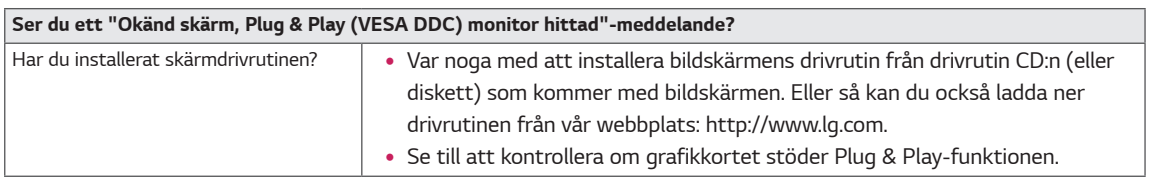

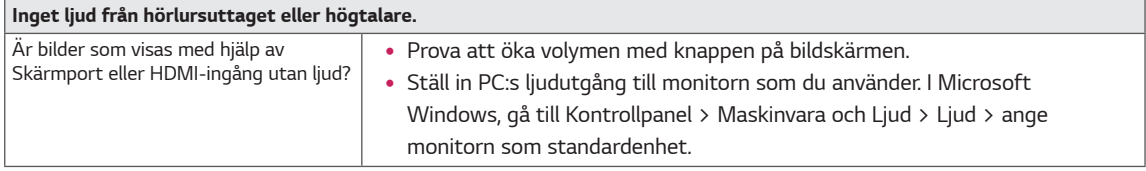

# <span id="page-30-0"></span>*SPECIFIKATIONER*

# *43UD79*

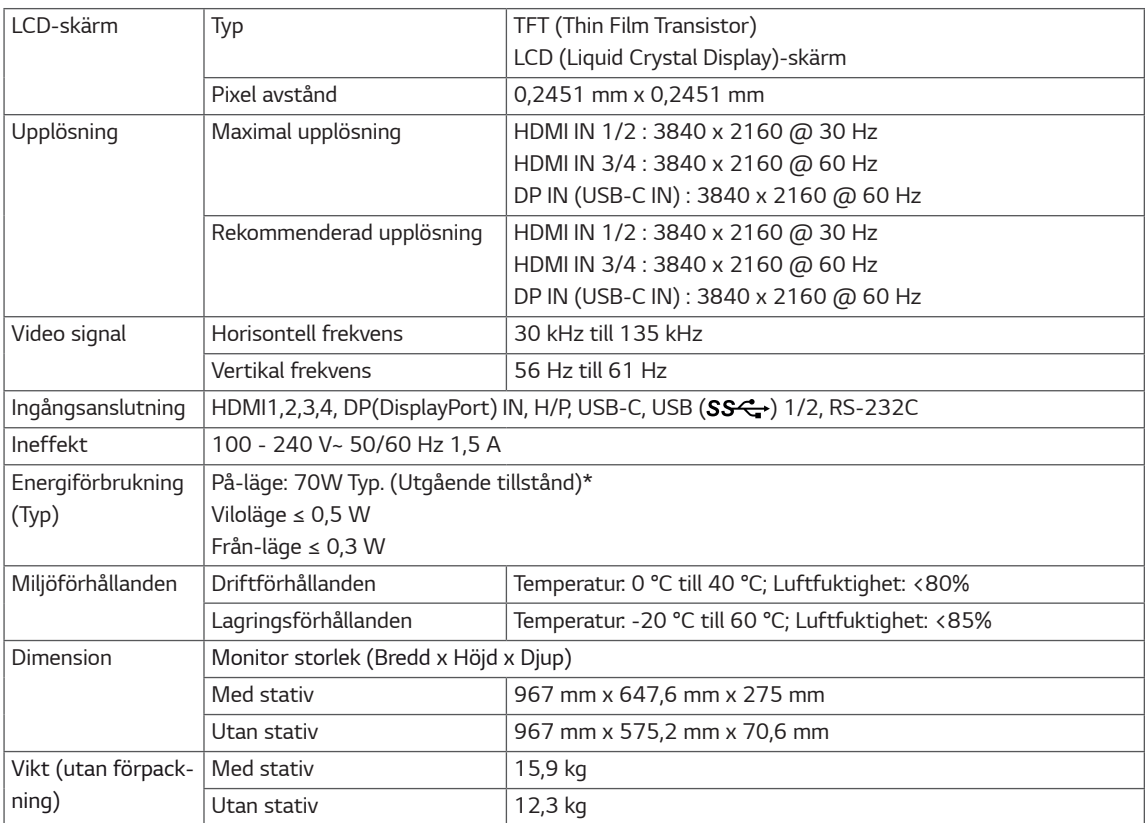

*Specifikationerna kan komma att ändras utan föregående meddelande.*

*\* Strömförbrukningen kan skilja sig vid olika drifttillstånd och monitorinställningar.*

*\* Strömförbrukningen i On-läge mäts med LGE teststandard (Fullt vitmönster, Maximal upplösning).*

## <span id="page-31-0"></span>*43UD79T*

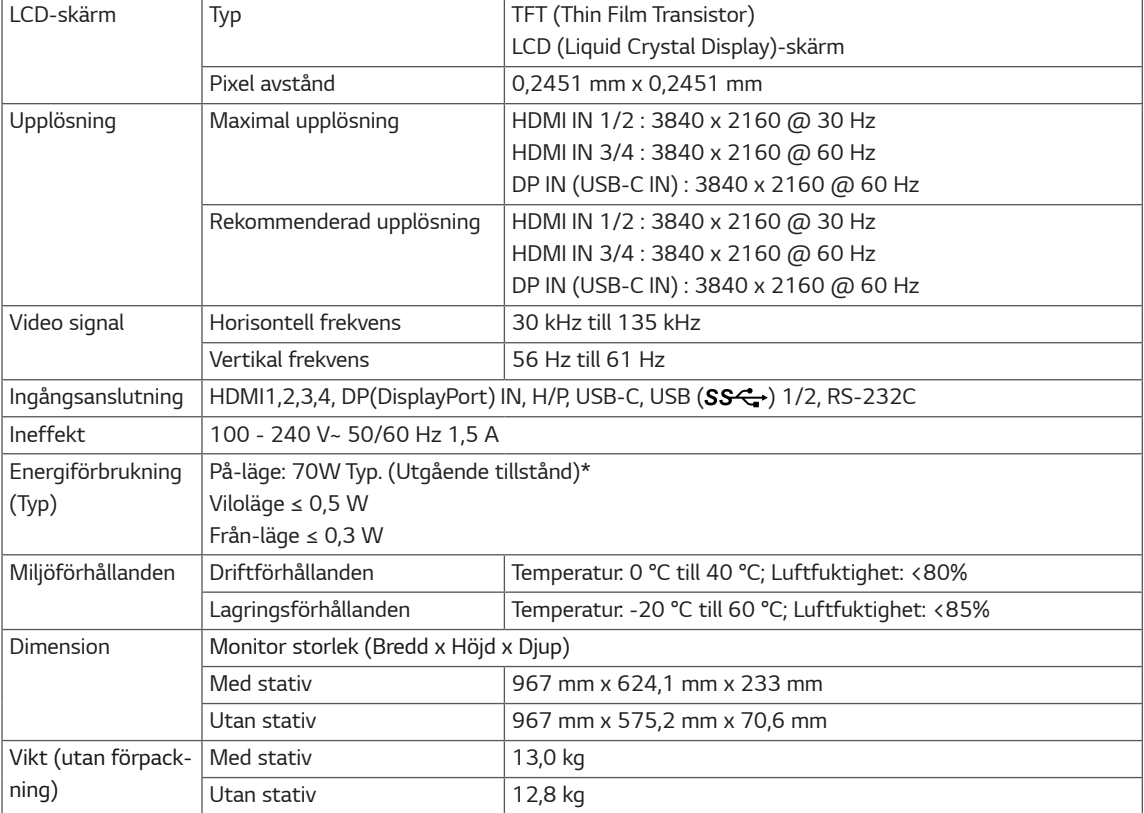

*Specifikationerna kan komma att ändras utan föregående meddelande.*

*\* Strömförbrukningen kan skilja sig vid olika drifttillstånd och monitorinställningar.*

*\* Strömförbrukningen i On-läge mäts med LGE teststandard (Fullt vitmönster, Maximal upplösning).*

# <span id="page-32-0"></span>*Fabrikssupport (Förinställning, PC)*

# *HDMI*

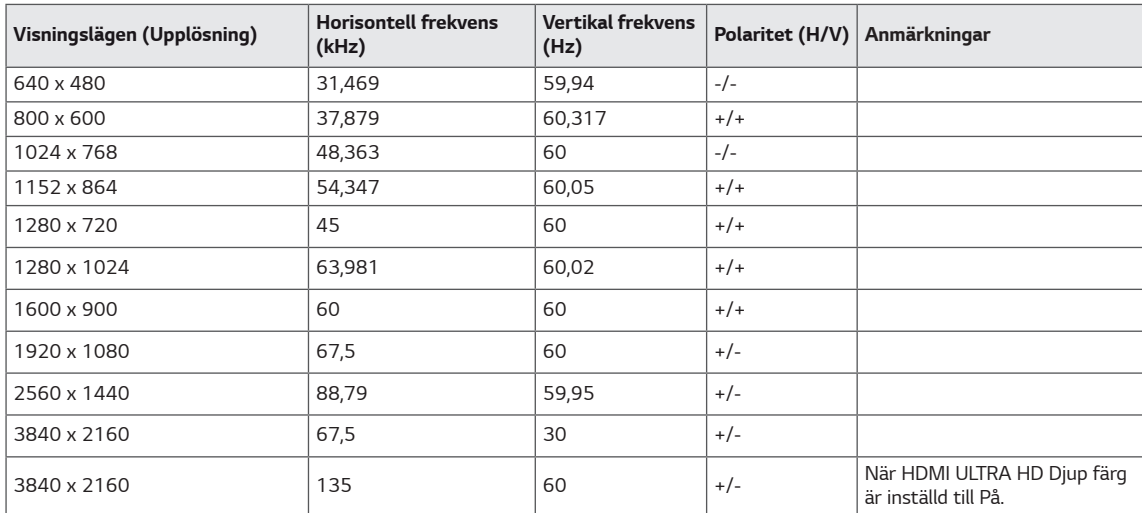

# <span id="page-33-0"></span>*DisplayPort / USB-C*

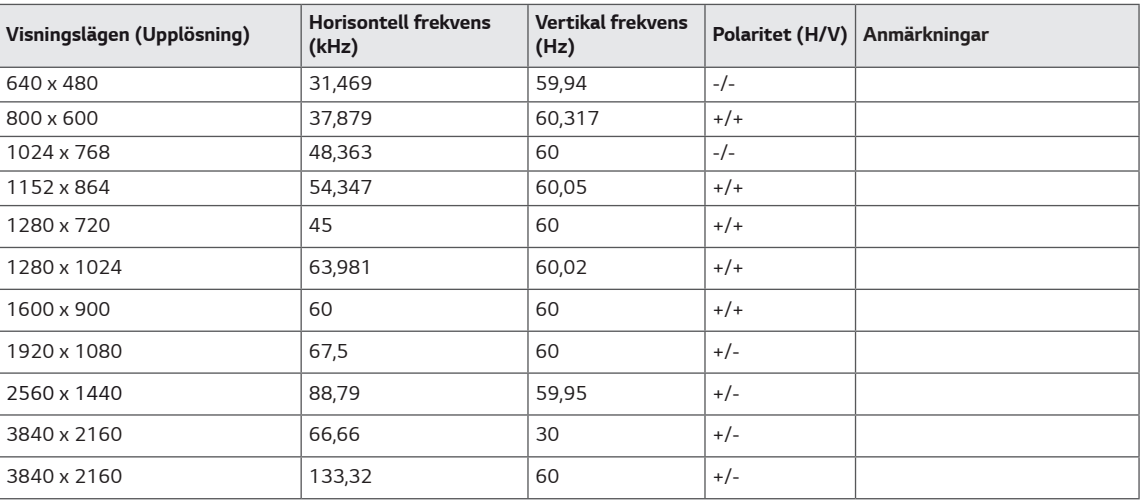

# <span id="page-34-0"></span>*HDMI Tidsstyrning (Video)*

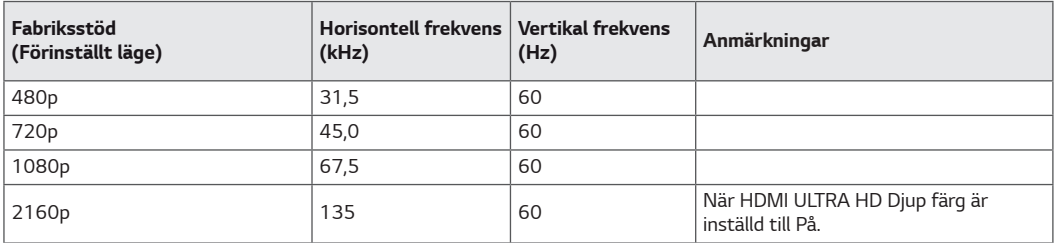

# *Strömindikator LED*

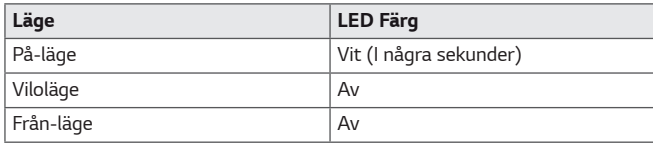

# <span id="page-35-0"></span>*EXTERNAL CONTROL DEVICE SETUP*

#### *Communication Parameters*

*Baud rate : 9600 bps (UART) Data length : 8 bits Parity : None Stop bit : 1 bit Communication code : ASCII code Use a crossed (reverse) cable.*

#### *Transmission*

*[Command1][Command2][ ][Set ID][ ][Data][Cr]*

- *\* [Command 1] : First command to control the Monitor.*
- *\* [Command 2] : Second command to control the Monitor.*
- *\* [Set ID] : You can adjust the set ID to choose desired monitor ID number in optionmenu.*

*Adjustment range is 1 ~ 10. When selecting Set ID '0', every connected set is controlled. Set ID is indicated as decimal (1~10) on menu and as Hexa decimal (0x0~0x0A) on transmission/receiving protocol.*

- *\* [DATA] : To transmit command data.*
- *\* [Cr] : Carriage Return*
	- *ASCII code '0x0D'*
- *\* [ ] : ASCII code 'space (0x20)'*

*[Command1][Command2][ ][Set ID][ ][Data][Cr]*

#### *OK Acknowledgement*

#### *[Command2][ ][Set ID][ ][OK][Data][x]*

*\* The Monitor transmits ACK (acknowledgement) based on this format when receiving normal data. At this time, if the data is in data read mode, it indicates present status data. If the data is in data write mode, it returns the data of the PC computer.*

#### *Error Acknowledgement*

*[Command2][ ][Set ID][ ][NG][Data][x]*

*\* The Monitor transmits ACK (acknowledgement) based on this format when receiving abnormal data from nonviable functions or communication errors.*

#### <span id="page-36-0"></span>*Command Reference List*

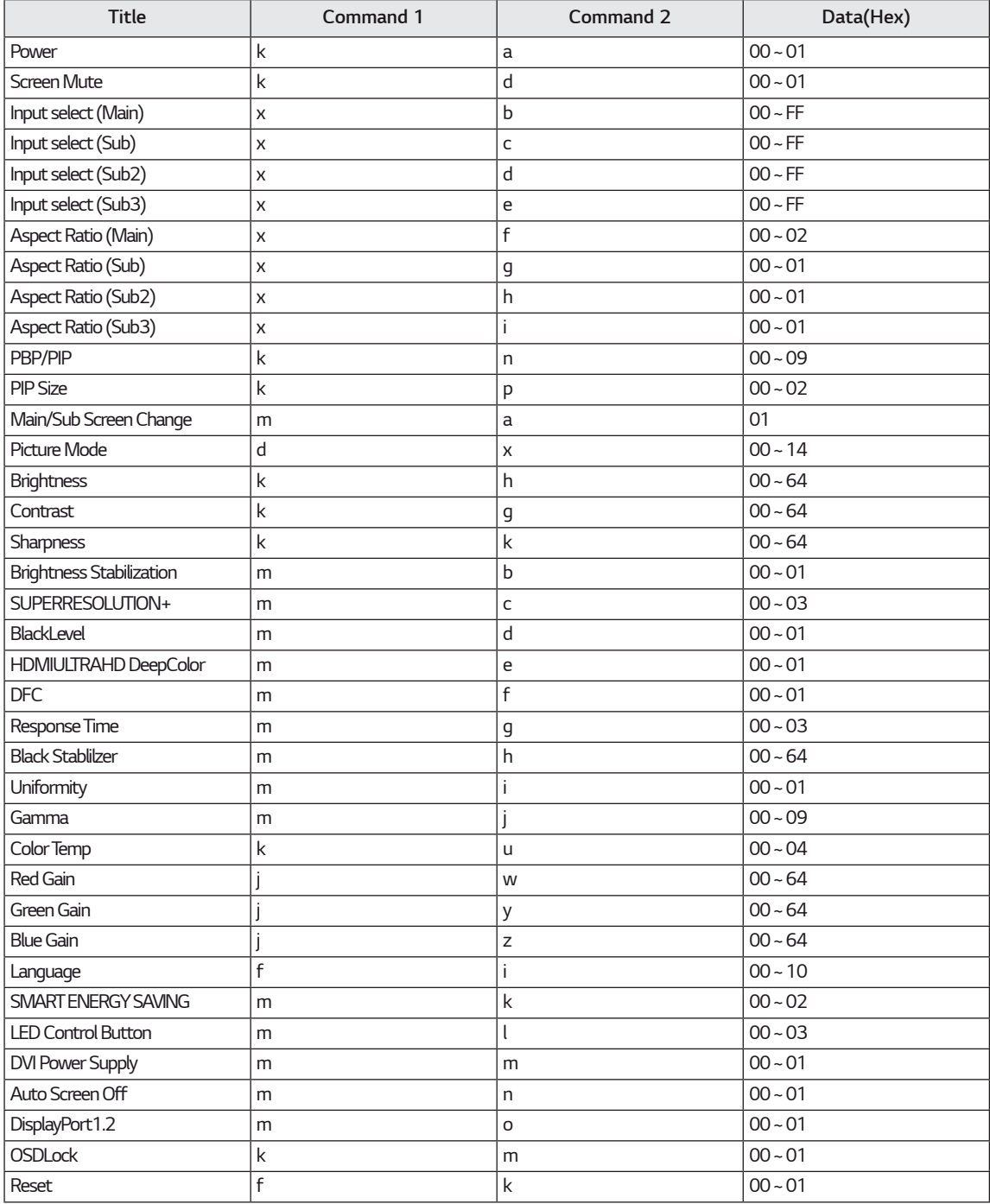

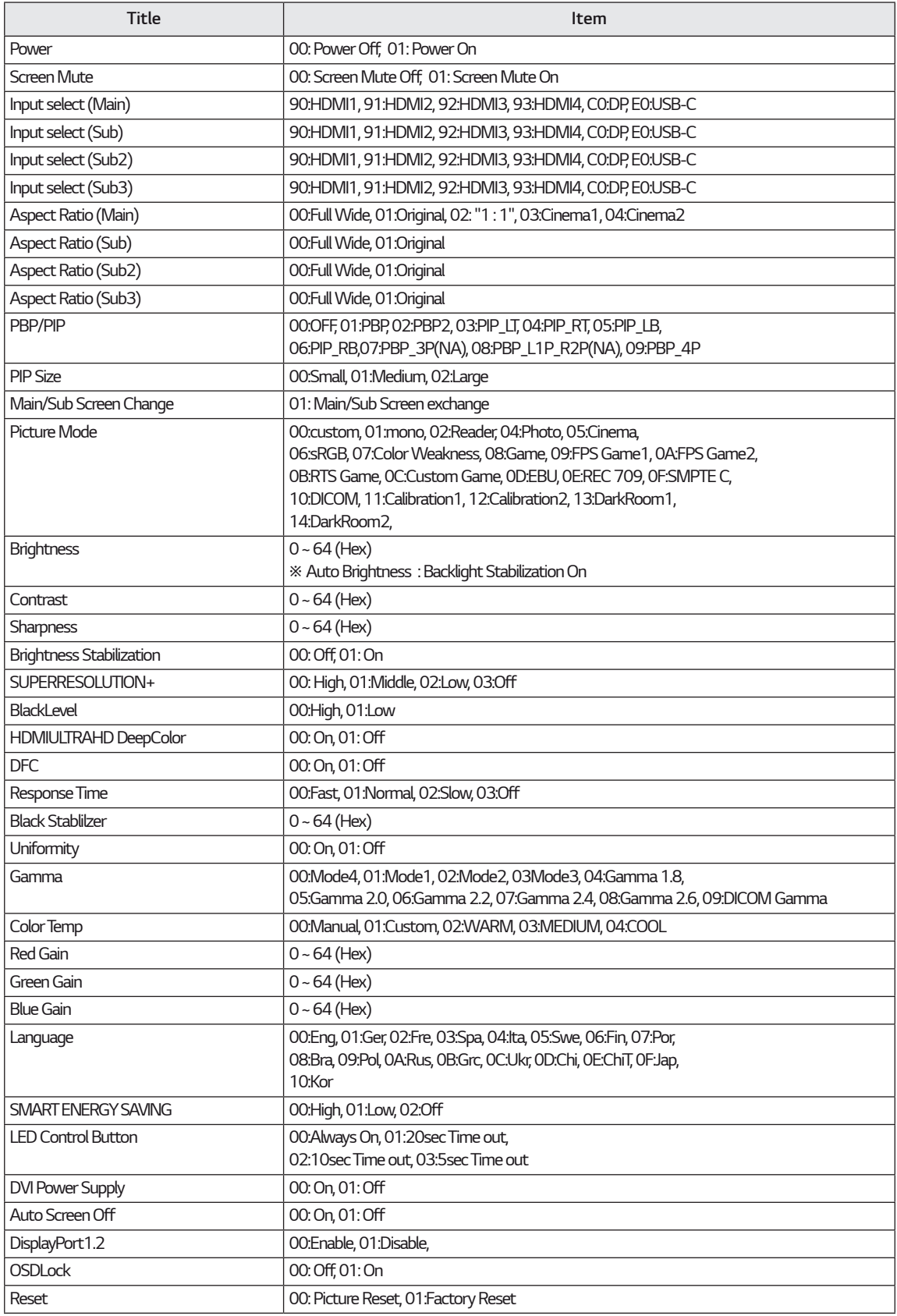

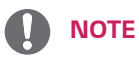

• Some commands are not supported according to model.

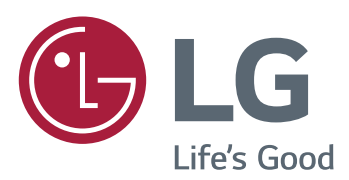

#### *Declaration of Conformity*

*Trade Name: LG Model : 43UD79, 43UD79T Responsible Party: LG Electronics Inc. Address : 1000 Sylvan Ave. Englewood Cliffs NJ 07632 U.S.A TEL: 201-266-2534*

*\*above information is only for USA FCC Regulatory*

*Denna enhet uppfyller EMC kraven för hushållsapparater (Klass B) och är avsedd för hemmabruk. Den här enheten kan användas i alla regioner. Läs bruksanvisningen (CD) noggrant och ha den till hands. Observera att etiketten på produkten innehåller information om teknisk support.*

*MODELL*

*SERIE*